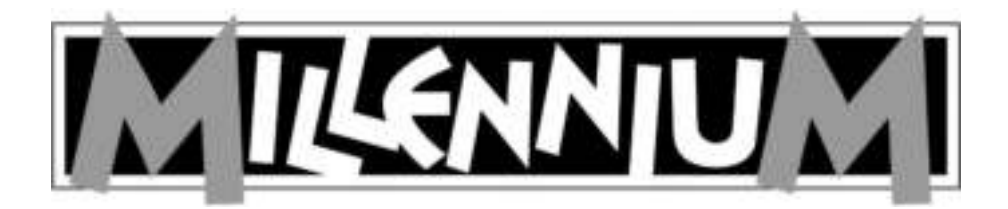

# EUROPE Chess Champion M800

# Bedienungsanleitung

Weitere Modelle:

M803 Chessmaster Pro M807 Renkforce Chess Champion

Bitte beachten Sie, dass die Modelle unterschiedlich ausgestattet sind. In dieser Anleitung sind alle Funktionen beschrieben, auch wenn diese in einigen Modellen nicht verfügbar sind.

Europe Chess Champion – DE – Seite 1

#### **BATTERIEN EINLEGEN:**

Legen Sie das Gerät mit der Rückseite nach oben auf eine flache Unterlage (z.B. einen Tisch). Öffnen Sie das Batteriefach, und heben Sie die Klappe hoch. Ihr Schachcomputer benötigt 3 x  $1,5$  Volt  $,AA$ " oder  $,LR06$ " Batterien. Wenn Sie die Batterien einlegen, achten Sie sorgfältig darauf, dass die Plus-Pole jeder einzelnen Batterie an den + Zeichen innerhalb des Batteriefachs anliegen.

Schließen Sie den Deckel des

Batteriefachs.

Vergessen Sie bitte nicht, nach jedem Einlegen der Batterien den RESET-Knopf an der Unterseite des Gerätes zu drücken.

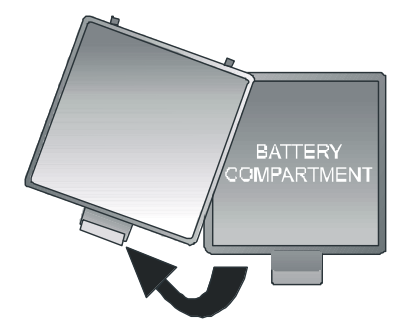

#### **Beachten Sie beim Umgang mit Batterien die folgenden Hinweise:**

- VORSICHT! Explosionsgefahr bei unsachgemäßem Austausch der Batterien. Entsorgung gebrauchter Batterien nur nach Anleitung!
- Nicht wiederaufladbare Batterien dürfen nicht geladen werden. Explosionsgefahr!
- Aufladbare Akkus dürfen nur unter Aufsicht von Erwachsenen aufgeladen werden.
- Aufladbare Akkus müssen aus dem Spielzeug herausgenommen werden, bevor sie aufgeladen werden.
- Immer alle Batterien gleichzeitig austauschen.
- Legen Sie die Batterien immer mit der korrekten Polarität ein! (+ an +, an -)
- Verschiedene Batterietypen oder neue und gebrauchte Batterien dürfen nicht zusammen verwendet werden.
- Alkali- und normale Batterien (Zink-Kohle) sowie aufladbare Akkus nicht untereinander mischen.
- Batterien von kleinen Kindern fernhalten, nicht ins Feuer werfen, kurzschließen oder auseinander nehmen.
- Batterie- und Gerätekontakte vor dem Einlegen bei Bedarf reinigen.
- Die Batterieanschlussklemmen dürfen nicht kurzgeschlossen werden.
- Batterien keinen extremen Bedingungen aussetzen, z. B. auf Heizkörpern, direkte Sonnenstrahlung! Erhöhte Auslaufgefahr!
- Erschöpfte Batterien umgehend aus dem Gerät entfernen. Erhöhte Auslaufgefahr!
- Kontakt mit Haut, Augen und Schleimhäuten vermeiden. Bei Kontakt mit Batterieflüssigkeit die betroffenen Stellen sofort mit reichlich klarem Wasser spülen und umgehend einen Arzt aufsuchen.
- Batterien bei längerer Nichtverwendung aus dem Gerät entfernen.
- Einlegen und Wechseln der Batterien nur durch Erwachsene.

#### **Hinweise zum Betrieb mit Netzteil (optional erhältlich)**

Sie können das Produkt auch mit Netzteil betreiben.

Verwenden Sie ausschließlich den dafür vorgesehenen Adapter Art. Nr. M811, erhältlich als optionales Zubehör über unseren Onlineshop über [www.computerchess.com.](http://www.computerchess.com/) Den Anschluss finden Sie im linken vorderen Bereich

seitlich an der Vorderseite Ihres Schachcomputers.

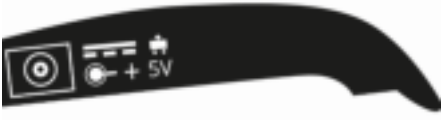

*HINWEIS:* Das Netzteil hat folgende Merkmale: Output 5V DC 0.6A. Bitte verwenden Sie ausschließlich das dafür vorgesehene Netzteil M811.

Beachten Sie beim Umgang mit dem Netzteil folgende Hinweise:

- Die Steckdose sollte sich nahe am Gerät befinden und leicht erreichbar sein.
- Das Gerät sollte nicht mit mehr Stromquellen als empfohlen verbunden werden.
- Die Anschlusskontakte dürfen nicht kurzgeschlossen werden.
- Trennen Sie das Netzgerät vor der Reinigung unbedingt von der Stromversorgung.
- Kontrollieren Sie das Produkt und das Netzteil regelmäßig auf Beschädigungen und verwenden Sie es nicht mehr, wenn es beschädigt ist. Öffnen Sie es niemals.
- Beachten Sie ggf. Sicherheitshinweise am Netzadapter.

## **Inhaltsverzeichnis**

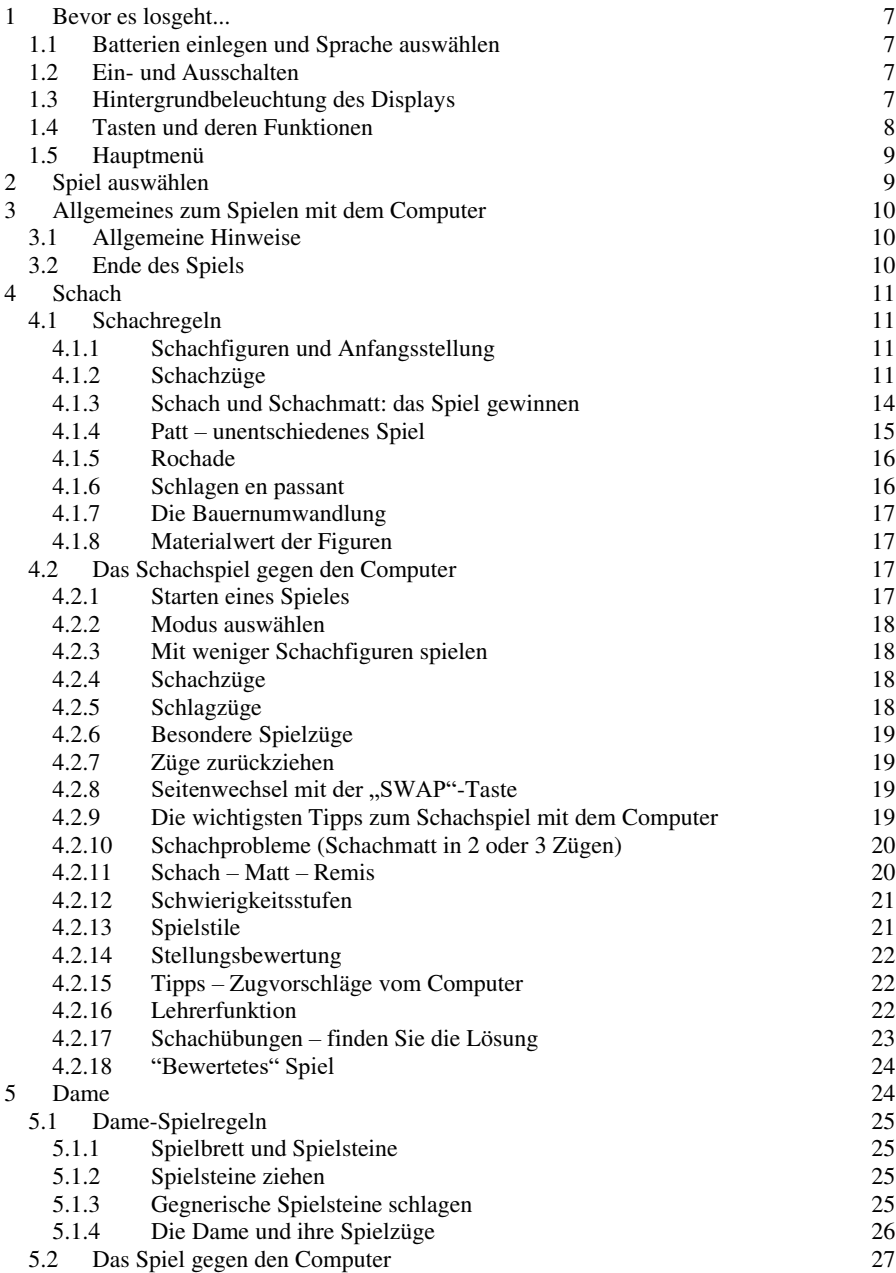

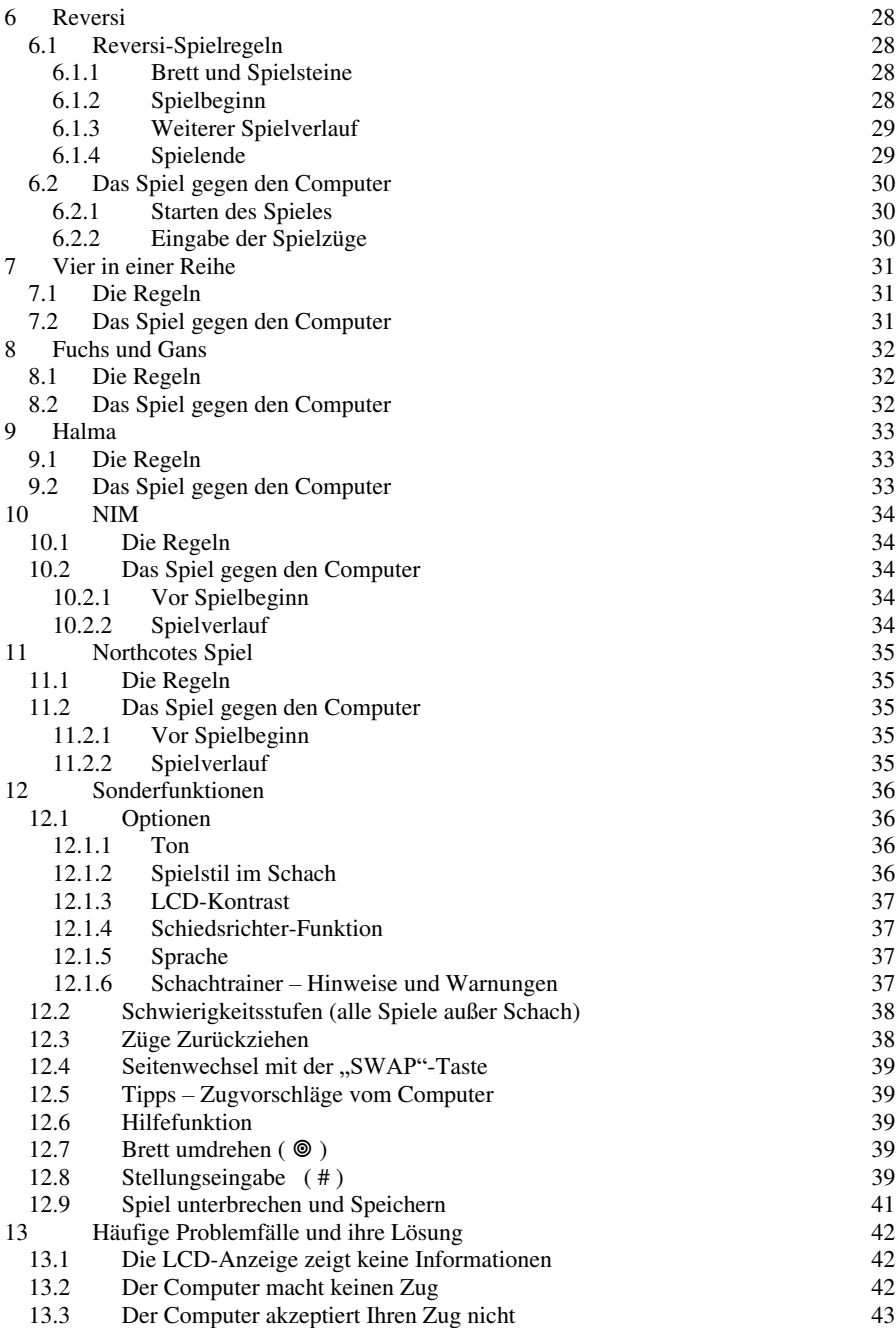

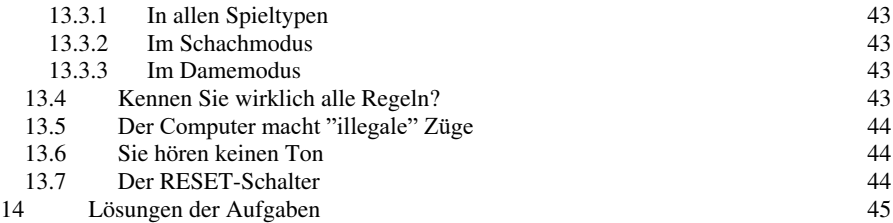

Bitte lesen Sie vor Inbetriebnahme des Gerätes die nachfolgenden Sicherheitshinweise und die Bedienungsanleitung vollständig durch, beachten Sie diese und bewahren Sie sie für spätere Referenzzwecke mit dem Gerät auf. Falls Sie das Gerät an einen anderen Nutzer weitergeben, geben Sie bitte auch diese Anleitung mit.

Bitte beachten Sie, dass dieses Produkt kein Kinderspielzeug im Sinne der Richtlinie 2009/48/EG ist. Wenn Sie Ihre Kinder das Gerät benutzen lassen, weisen Sie sie entsprechend ein und achten Sie darauf, dass das Gerät nur bestimmungsgemäß benutzt wird.

#### **Warnung!**

Dieses Gerät enthält Magnete oder magnetische Bestandteile. Magnete, die im menschlichen Körper einander oder einen metallischen Gegenstand anziehen, können schwere oder tödliche Verletzungen verursachen. Ziehen Sie sofort einen Arzt zu Rate, wenn Magnete verschluckt oder eingeatmet wurden.

Batterien dürfen nicht über den Hausmüll entsorgt werden. Jeder Verbraucher ist gesetzlich dazu verpflichtet, Batterien ordnungsgemäß an den vorgesehenen Sammelstellen, z. B. im Batterie vertreibenden Handel, zu entsorgen.

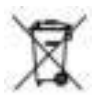

Entsprechend EG-Richtlinie 2012/19/EG muss das Gerät am Ende seiner Lebensdauer der geordneten Entsorgung zugeführt werden. Dabei werden im Gerät enthaltene Wertstoffe der Wiederverwertung zugeführt und die Belastung der Umwelt vermieden. Wenden Sie sich für nähere Auskünfte an Ihr örtliches Entsorgungsunternehmen oder Ihre kommunale Verwaltung.

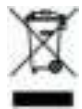

## <span id="page-6-0"></span>**1 Bevor es losgeht...**

### <span id="page-6-1"></span>1.1 Batterien einlegen und Sprache auswählen

Legen Sie die Batterien in das Fach auf der Unterseite des Spielcomputers ein. Achten Sie hierbei darauf, dass Sie die Batterien in der richtigen Richtung einlegen (+ an +). Der Spielcomputer piept, wenn die Batterien richtig eingelegt worden sind. Anschließend wird auf dem *LCD-Display* die Grundstellung für eine Schachpartie angezeigt. In der unteren Zeile müsste jetzt außerdem das Wort **English** (blinkend) zu sehen sein. *Wenn das Display dunkel bleibt, setzen Sie den Spielcomputer zurück, indem Sie mit einem dünnen Gegenstand (z. B. einer Büroklammer) auf die RESET-Taste in der Öffnung auf der Unterseite des Spielcomputers drücken.* 

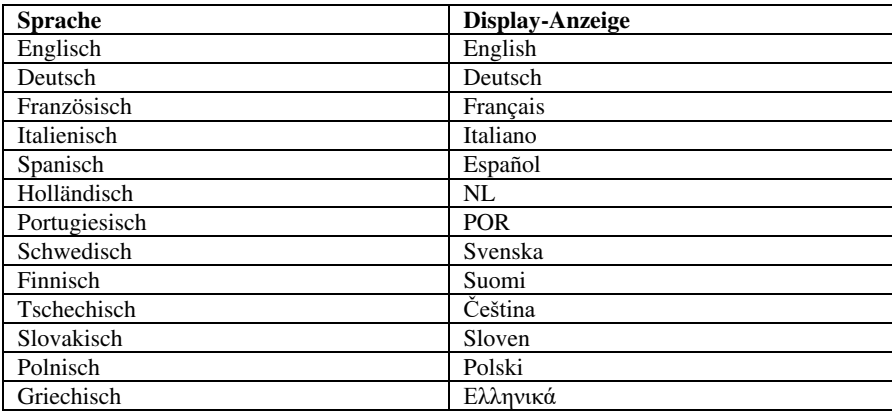

Der Spielcomputer kann seine Meldungen in einer der folgenden 13 Sprachen ausgeben:

Wenn Sie eine Sprache auswählen möchten, drücken Sie so lange auf ▲ oder ▼, bis die gewünschte Sprache angezeigt wird, und drücken Sie *dann* die E-Taste. Sie können jetzt eine Schachpartie beginnen. Der Computer führt seine Züge in jeweils 10 Sekunden aus (siehe [4.2.12 u](#page-20-0)sw.). Wenn Sie ein anderes Spiel spielen möchten, lesen Sie bitte unter Kapite[l 1.5 \(](#page-7-1)Hauptmenü) weiter.

#### <span id="page-6-2"></span>1.2 Ein- und Ausschalten

Drücken Sie zum normalen Einschalten die ON/OFF-Taste (Ein/Aus). Der Spielcomputer schaltet sich im Normalfall automatisch aus, wenn er 8½ Minuten lang nicht benutzt wird. Das aktuelle Spiel wird gespeichert, wenn der Spielcomputer ausgeschaltet wird, und kann zu einem späteren Zeitpunkt fortgesetzt werden.

## <span id="page-6-3"></span>1.3 Hintergrundbeleuchtung des Displays

Das Display Ihres Schachcomputers ist mit einer Beleuchtung ausgestattet, die den Kontrast vor allem bei dämmerigen Lichtverhältnissen verbessert. Halten Sie die Taste SWAP ca. 1 Sekunde lang gedrückt, um die Beleuchtung ein- oder auszuschalten.

Wenn Sie 1 Minute lang keine Taste oder kein Feld drücken, schaltet sich die Beleuchtung automatisch ab und wird beim nächsten Zug automatisch wieder aktiviert.

#### <span id="page-7-0"></span>1.4 Tasten und deren Funktionen

<span id="page-7-1"></span>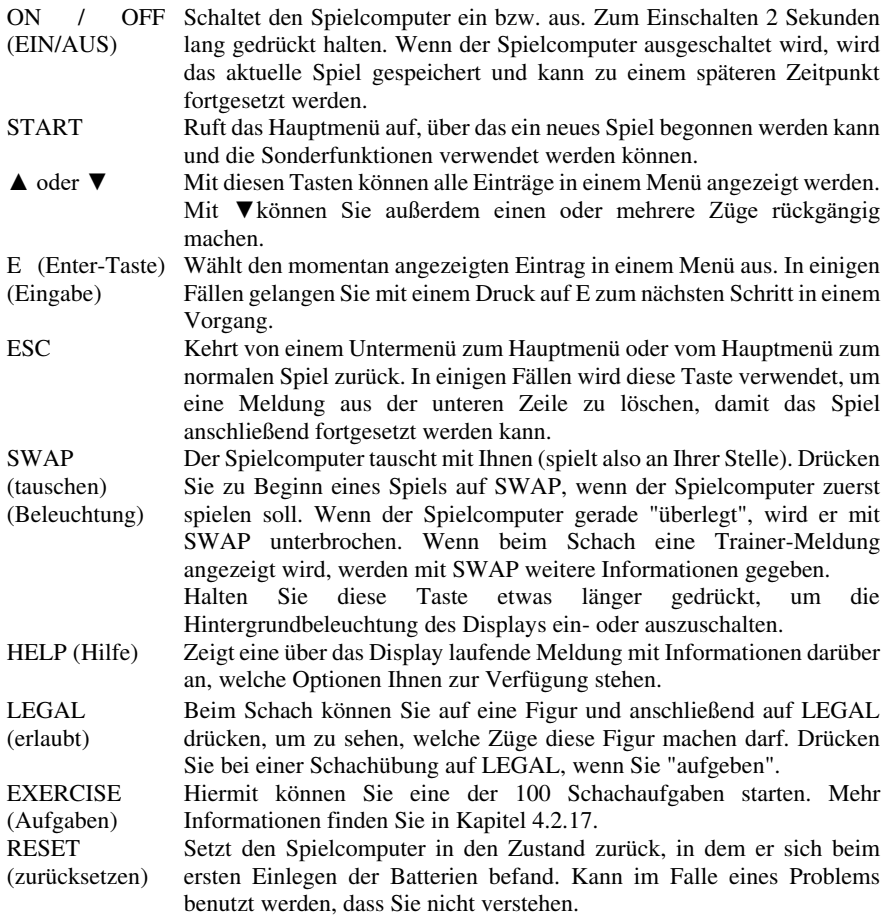

#### <span id="page-8-0"></span>1.5 Hauptmenü

Wenn Sie auf die START-Taste drücken, wird die erste Option im Hauptmenü angezeigt. Durch wiederholtes Drücken auf ▲ oder ▼ können Sie alle Optionen anzeigen:

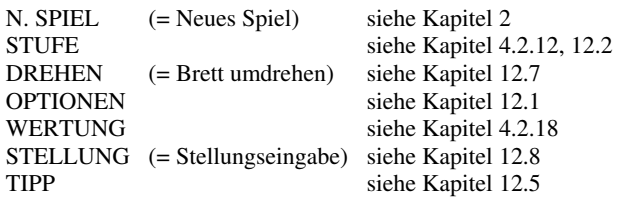

Wählen Sie mit Hilfe der Tasten ▲ oder ▼ die gewünschte Option aus und drücken Sie dann die E-Taste. (Wenn Sie die ESC-Taste drücken, kehren Sie zur vorherigen Anzeige zurück.)

## <span id="page-8-1"></span>**2 Spiel auswählen**

Wenn Sie im Hauptmenü N.SPIEL auswählen und dann wiederholt auf ▲ oder ▼ drücken, können Sie alle 8 Spiele sehen:

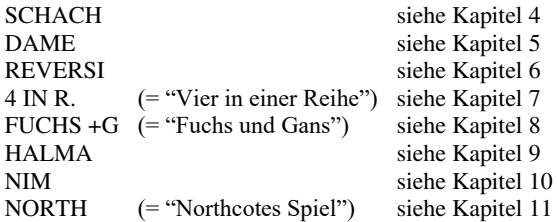

Wählen Sie mit Hilfe der Tasten ▲ oder ▼ das gewünschte Spiel aus und drücken Sie dann die E-Taste. (Mit ESC kehren Sie wieder zum Hauptmenü zurück (siehe Kapite[l 1.5\)](#page-7-1).)

## <span id="page-9-0"></span>**3 Allgemeines zum Spielen mit dem Computer**

#### <span id="page-9-1"></span>3.1 Allgemeine Hinweise

Das LCD-Display zeigt das aktuelle Spiel mit Ihren Spielzügen und den Spielzügen des Computers an. Bei einigen Spielen (Schach, Vier in einer Reihe, Nim, Northcotes Spiel) müssen vor Spielbeginn ein paar Entscheidungen getroffen werden.

Ein Spiel kann vom Spielcomputer oder von Ihnen begonnen werden. Wenn der Spielcomputer beginnen soll, drücken Sie bei Spielbeginn auf die Taste SWAP (Tauschen). Das Symbol (□ oder ■) unten links auf dem LCD-Display zeigt an, welche Seite (Weiß oder Schwarz) als Nächste spielt.

Notation: Auf dem Spielbrett stehen die *Koordinaten* jedes einzelnen Felds, z. B. A1, G6 usw. Diese Koordinaten erscheinen in der unteren Zeile des LCD-Displays, wenn ein Zug angekündigt oder ausgeführt wird. *Beispiel:* Der Schachcomputer zieht seinen Bauern von e7 nach e5. In der unteren Zeile wird Folgendes angezeigt:

#### **E7E5**

Die Koordinate **E7** und der Bauer, der auf diesem Feld des LCD-Bretts steht, "blinken". Drücken Sie auf das Feld auf dem Spielbrett, um den Bauern hochzunehmen. Jetzt "blinkt" **E5** und der Bauer "springt" zwischen e7 und e5. Drücken Sie auf das Feld e5, um den Bauern dort abzusetzen.

Wenn der Computer "überlegt", ist in der unteren Zeile des LCD-Displays eine sich drehende Sanduhr zu sehen. Eventuell wird auch der Zug angezeigt, den der Spielcomputer gerade in Betracht zieht. Drücken Sie auf SWAP, wenn Sie den Spielcomputer unterbrechen und zwingen wollen, seinen Zug sofort auszuführen.

Wenn Sie an der Reihe sind und auf SWAP drücken, führt der Spielcomputer den nächsten Zug aus (er tauscht also mit Ihnen).

Bei Fehlern (z.B. wenn Sie versuchen, einen nicht erlaubten Zug auszuführen), gibt der Spielcomputer einen Summton aus. Wenn dabei die Koordinaten aus der unteren Zeile gelöscht werden, fangen Sie Ihren Zug von neuem an.

Die Spielregeln der Spiele sind jeweils in den entsprechenden Kapiteln erklärt.

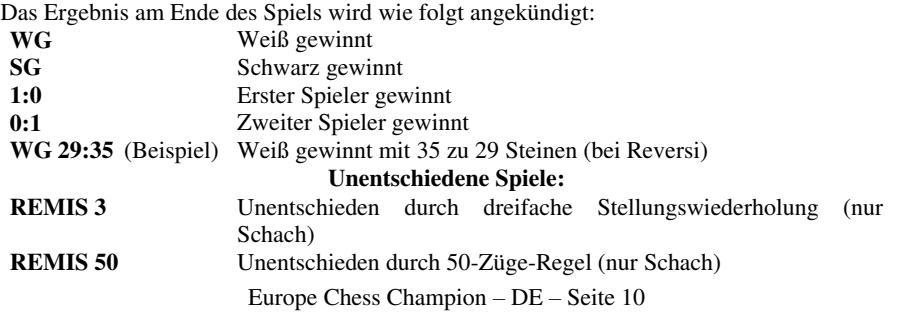

#### <span id="page-9-2"></span>3.2 Ende des Spiels

## **PATT** Unentschieden durch Patt (nur Schach)

## <span id="page-10-0"></span>**4 Schach**

<span id="page-10-1"></span>4.1 Schachregeln

<span id="page-10-2"></span>*4.1.1 Schachfiguren und Anfangsstellung* 

Jeder Spieler ("Weiß" und "Schwarz") beginnt mit 16 Schachfiguren in seiner jeweiligen Farbe: 1 *König,* 1 *Dame,* 2 *Türme,* 2 *Läufer,* 2 *Springer* und 8 *Bauern.* 

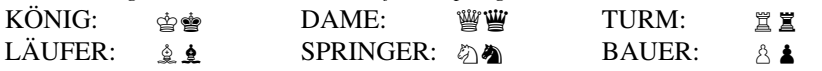

Die wichtigste Schachfigur ist der König, da *das Ziel des Spiels darin besteht, den König des Gegners gefangen zu nehmen.*

Zu Beginn des Spiels werden die Schachfiguren wie folgt aufgestellt:

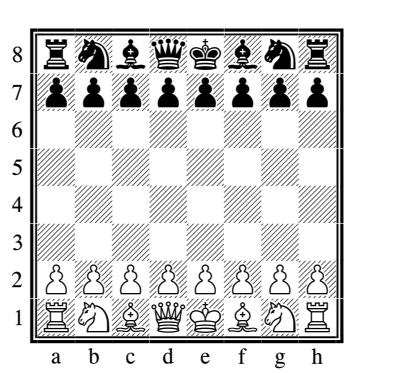

Besonders oft verwechselt werden erfahrungsgemäß beim Aufstellen Dame und König. Dafür kann man sich entweder "Weiße Dame, weißes Feld - schwarze Dame, schwarzes Feld" oder "Damen auf die d-Linie" merken.

#### <span id="page-10-3"></span>*4.1.2 Schachzüge*

Weiß macht den ersten Zug; danach ziehen die Spieler abwechselnd. Wenn ein Spieler an der Reihe ist, muss er eine seiner Schachfiguren auf ein Feld ziehen, das entweder frei oder von einer gegnerischen Schachfigur besetzt ist. Im letzteren Fall wird die gegnerische Schachfigur geschlagen, also vom Brett entfernt. Jede Schachfigur bewegt sich auf eine bestimmte Art.

(a) *Der König* bewegt sich ein Feld weiter und kann in jede Richtung (vorwärts, rückwärts, seitlich oder diagonal) bewegt werden.

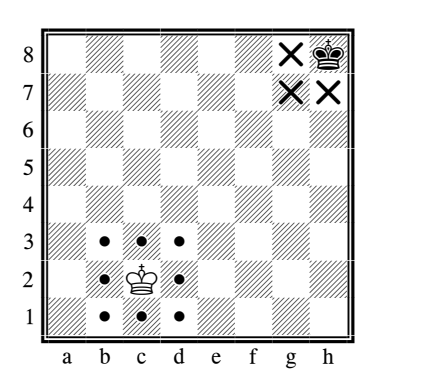

(b) *Die Dame* kann eine beliebige Anzahl Felder in einer geraden Linie (horizontal, vertikal oder diagonal) bewegt werden.

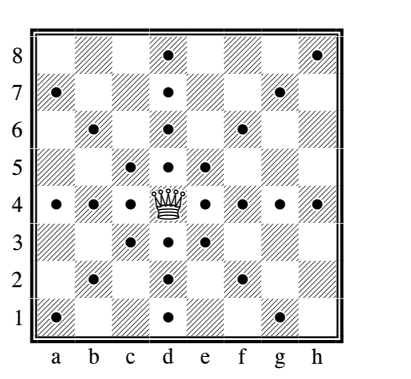

*(c) Der Turm bewegt sich horizontal oder vertikal um eine beliebige Anzahl Felder.* 

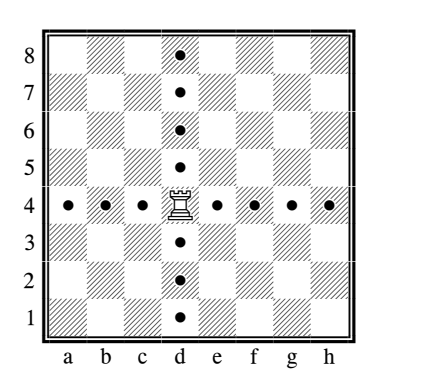

*(d) Der Läufer bewegt sich diagonal um eine beliebige Anzahl Felder auf einmal.* 

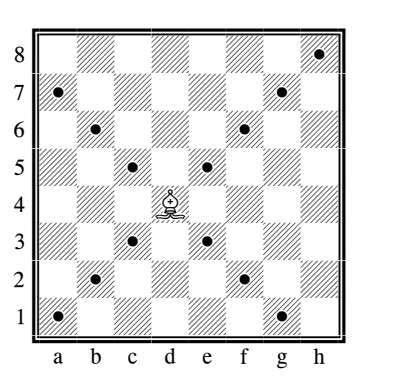

Die Dame, der Turm und der Läufer können nicht über eine andere Schachfigur springen. Die einzige Ausnahme ist die Rochade (siehe Kapitel [4.1.5.](#page-14-1) "Rochade"), bei der der Turm über den König springt.

*(e) Der Springer bewegt sich in L-Form (zwei Felder horizontal oder vertikal, dann ein Feld im rechten Winkel dazu). Der Springer kann über andere Schachfiguren (beider Farben) springen.* 

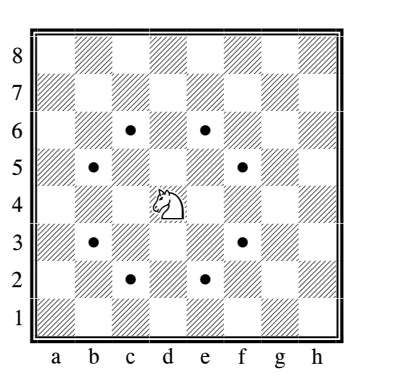

Die bisher beschriebenen Schachfiguren können gegnerische Schachfiguren *schlagen*, indem sie sich in ihrer normalen Weise bewegen.

*(f) Der Bauer kann nur ein Feld gerade vorwärts ziehen; er kann nicht rückwärts ziehen. Der Bauer schlägt eine gegnerische Schachfigur, indem er ein Feld diagonal vorwärts gezogen wird.* 

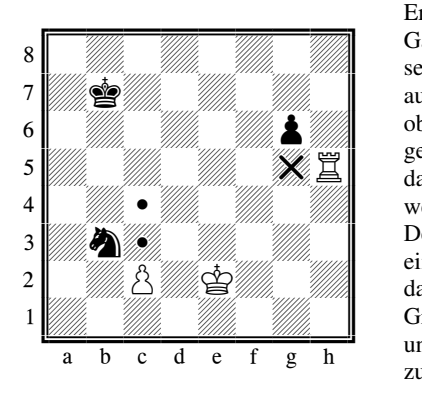

Er ist die schwächste Schachfigur, aber seine Gangart hat dennoch ein paar Besonderheiten. Aus seiner Grundstellung auf der 2. Reihe aber darf er auch zwei Felder vorziehen. Sie haben die Wahl, ob Sie nur ein Feld oder gleich zwei vorwärts gehen; hat der Bauer aber nur ein Feld gezogen, darf der Doppelschritt später nicht nachgeholt werden.

Der Bauer **schlägt anders als er zieht**, nämlich ein Feld schräg vorwärts nach rechts oder links; daran ändert sich auch beim Bauern in der Grundstellung nichts. Im Diagramm sind alle Zugund Schlagmöglichkeiten der Bauern zusammengefasst.

Der weiße Bauer darf entweder ein oder zwei Felder vorgehen oder den schwarzen Springer schlagen. Der schwarze Bauer hat schon einen Schritt aus der Grundstellung gemacht und darf also nur noch ein Feld vorwärts ziehen oder aber den weißen Turm schlagen.

Wenn ein Bauer das andere Ende des Bretts erreicht, wird er in eine Dame, einen Turm, einen Läufer oder einen Springer umgewandelt. Der Spieler wählt die Schachfigur aus (normalerweise eine Dame) und stellt sie auf das Feld, auf das sein Bauer gerade vorgerückt ist. Der Bauer wird vom Brett genommen.

#### <span id="page-13-0"></span>*4.1.3 Schach und Schachmatt: das Spiel gewinnen*

Wenn der eine Spieler eine Figur angreift und der andere dies übersieht, ist die Figur weg. Mit dem König geht es nicht so einfach, denn wie wir wissen, darf er ja nicht geschlagen werden. Angreifen kann man ihn wie jede andere Figur auch; nur muss dieser Angriff unbedingt im Gegenzug abgewehrt werden. Da solch ein Angriff **Schach(gebot)** heißt und der König danach **im Schach steht**, wird vor allem unter weniger geübten Spielern oft "Schach" angesagt, um den Gegner aufmerksam zu machen. Ihr Computer tut das auch; notwendig ist es freilich nicht.

Im Prinzip kann ein Schach auf drei mögliche Arten abgewehrt werden:

1) Der König zieht auf ein Feld, wo er nicht mehr im Schach steht;

- 2) Die Figur, die Schach gibt, wird geschlagen;
- 3) Eine Figur stellt sich zwischen die gegnerische, die Schach gibt, und den König.

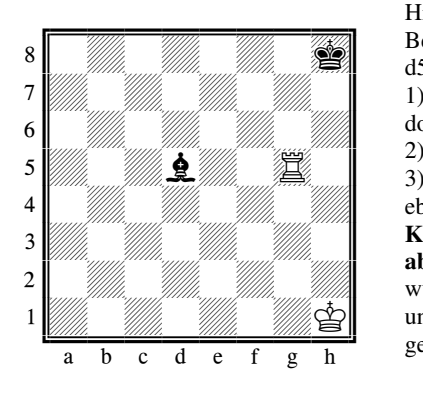

Hier sehen wir alle drei Fälle in einem einfachen Beispiel. Weiß steht im Schach durch den Läufer d5 und ist am Zug:

1) Der König zieht nach h2 oder g1 (nicht nach g2, dort bliebe er im Schach);

2) Der Turm schlägt den schwarzen Läufer;

3) Der Turm zieht nach g2 und hebt damit ebenfalls das Schach auf.

**Kann ein Schach auf keine dieser Arten abgewehrt werden, ist der König matt** (d.h. er würde im nächsten Zug unvermeidlich geschlagen und der schachgebende Spieler hat das Spiel gewonnen).

#### <span id="page-14-0"></span>*4.1.4 Patt – unentschiedenes Spiel*

Wenn der Spieler, der an der Reihe ist, *keine* seiner Schachfiguren ziehen kann *und sein König nicht in Schach steht*, ist das Spiel unentschieden. Dies wird als Patt bezeichnet.

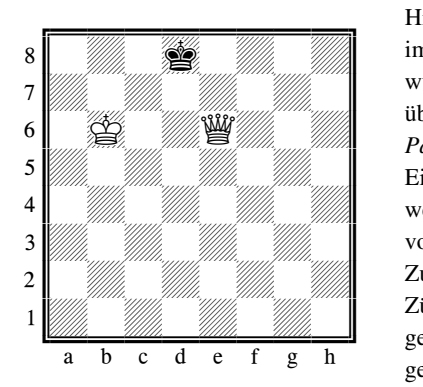

Hier ist Schwarz an der Reihe. Sein König ist nicht im Schach, aber jeder Zug, den er machen würde, würde ihn in Schach setzen. Schwarz verfügt also über keinen legalen Zug und das Spiel ist darum *Patt*.

Ein Remis kann auch ausgesprochen werden, wenn (a) genau die gleiche Stellung 3 Mal vorkommt, jeweils mit demselben Spieler am Zug, oder (b) während 50 aufeinanderfolgenden Zügen für jede Seite keine Schachfigur geschlagen wurde und kein Bauer vorwärts gezogen ist.

<span id="page-14-1"></span>Ein Remis kann auch einfach durch Einigung zwischen den Spielern entstehen

#### <span id="page-15-0"></span>*4.1.5 Rochade*

Dieser Spezialzug wird mit dem König und einem der Türme gemacht. Der König zieht zwei Felder zum Turm hin; der Turm springt über den König und landet auf dem Feld neben dem König.

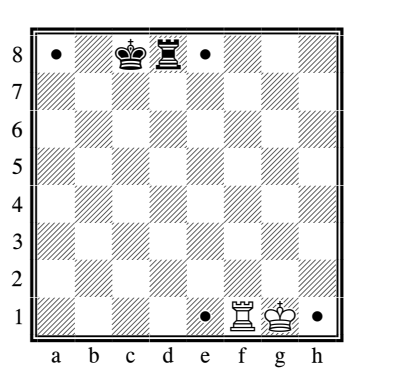

*Weiß hat "kurz" rochiert. Schwarz hat "lang" rochiert.*  Die Rochade ist in folgenden Situationen *nicht* erlaubt:

- Wenn zwischen dem König und dem Turm eine Schachfigur steht
- Wenn der König oder der Turm, mit dem die Rochade gemacht werden soll, vorher gezogen wurde
- Wenn der König gerade im Schach steht
- Wenn das Feld, über das der König springen muss (bzw. das Feld, auf dem der König landet) von einer gegnerischen Schachfigur bedroht ist

#### <span id="page-15-1"></span>*4.1.6 Schlagen en passant*

Diese Regel entstand aus dem Doppelschritt der Bauern, und im Diagramm können wir sehen, worum es dabei geht:

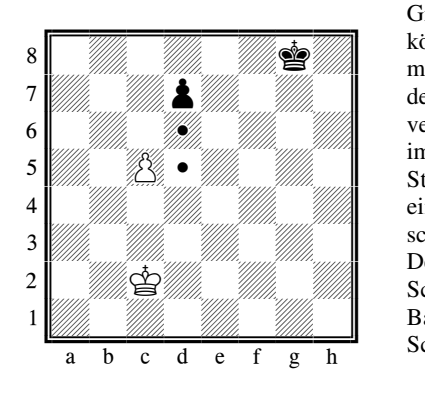

Ginge der schwarze Bauer nur ein Feld nach vorn, könnte der weiße ihn schlagen. Aber ist es möglich, sich durch den Doppelschritt d7-d5 an der Gefahrenzone vorbei zu mogeln? Um das zu verhindern, wurde das Schlagen **en passant** (frz.: im Vorbeigehen) eingeführt:

Steht ein Bauer nach dem Doppelschritt neben einem gegnerischen Bauern, so kann dieser ihn so schlagen, als wäre er nur ein Feld vorgegangen. Der Zug wird genau so ausgeführt wie das Schlagen nach dem Einfach-Schritt: Der weiße Bauer geht von c5 nach d6 und nimmt den Schwarzen vom Brett.

Wichtig: Das en-passant-Schlagen ist **nur im direkten Antwortzug** auf den Doppelschritt möglich!

#### <span id="page-16-0"></span>*4.1.7 Die Bauernumwandlung*

Es passiert recht selten, dass ein Bauer nach ständigem Vorwärtsgehen den anderen Brettrand erreicht (gewöhnlich wird er unterwegs geschlagen); wenn aber doch, dann verwandelt er sich in eine andere Figur gleicher Farbe! Er darf nur kein König werden und kein Bauer bleiben; Sie haben also die Wahl zwischen Dame, Turm, Läufer oder Springer. In fast allen Fällen wird natürlich die Dame als stärkste Figur gewählt; es gibt aber seltene Ausnahmen, wo die Springerumwandlung besser ist, weil der Springer andere Felder erreichen kann als die Dame. Die Umwandlung geschieht so, dass der Bauer vom Brett genommen und die neue Figur **auf dem Umwandlungsfeld** eingesetzt wird. Es muss keine schon geschlagene Figur eingesetzt werden, d.h. ein Spieler kann zwei Damen oder drei Springer auf dem Brett haben, obwohl dies in der Ausgangsstellung nicht vorgesehen ist! Diese Regel trägt viel zum besonderen Reiz des Schachs bei, denn im fortgeschrittenen Stadium, mit nur noch wenigen Figuren, wäre ohne Umwandlung kaum noch eine Partie zu gewinnen.

#### <span id="page-16-1"></span>*4.1.8 Materialwert der Figuren*

Das Material ist nicht alles im Schach, aber dennoch gewinnt in den meisten Partien, wer mehr bzw. wertvollere Figuren hat. Bei der Stellungsbewertung (Kapitel [4.2.14\)](#page-21-0) rechnet der Computer mit folgenden Werten:

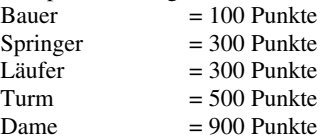

Der König hat keinen materiellen Wert, da er ja nicht geschlagen werden kann. Einige wichtige Schachbegriffe dazu: Den Unterschied zwischen Springer (bzw. Läufer) und Turm nennt man **Qualität**. Wenn beide Seiten gleichwertiges Material schlagen, spricht man von einem **Tausch** oder **Abtausch**. Und oft kommt es auch vor, dass ein Spieler bewusst Material hergibt, um dafür andere Vorteile zu erhalten; dies wird als **Opfer** bezeichnet.

#### <span id="page-16-2"></span>4.2 Das Schachspiel gegen den Computer

#### <span id="page-16-3"></span>*4.2.1 Starten eines Spieles*

<span id="page-16-4"></span>Drücken Sie auf **START**, auf dem Display sehen Sie "N. Spiel" blinken. Drücken Sie **E**. Wählen Sie mit Hilfe der Tasten ▲ oder ▼ das Spiel "Schach" aus und bestätigen Sie die Auswahl mit der **E-Taste**.

#### <span id="page-17-0"></span>*4.2.2 Modus auswählen*

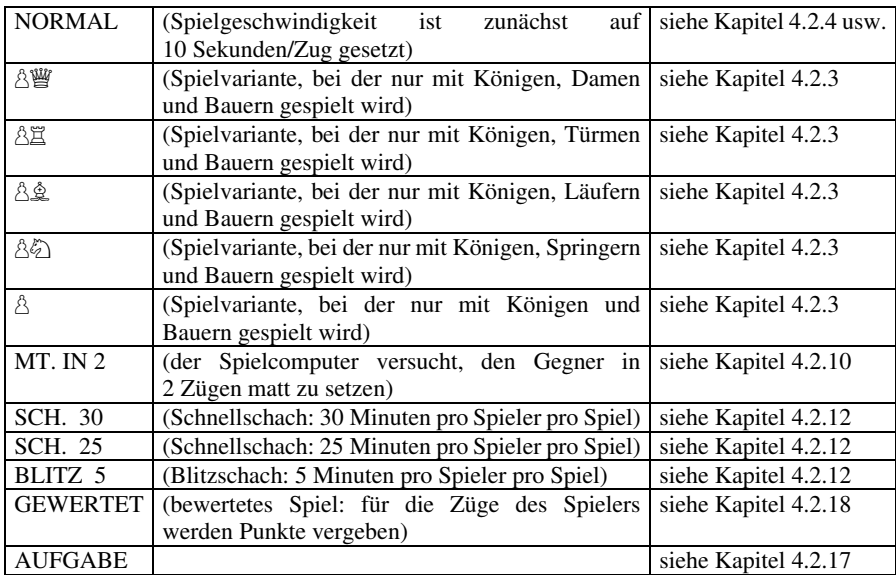

Wählen Sie mit Hilfe der Tasten ▲ oder ▼ den gewünschten Modus aus und drücken Sie dann die E-Taste.(Mit ESC kehren Sie wieder zur Liste der Spiele zurück (siehe Kapitel [2\)](#page-8-1).) Es wird empfohlen, für Ihre ersten Spiele die Spielvariante NORMAL auszuwählen.

#### <span id="page-17-1"></span>*4.2.3 Mit weniger Schachfiguren spielen*

Sie können ein Spiel mit nur 2 oder 3 Schachfigurtypen beginnen, wenn Sie den entsprechenden Modus (Kapitel [4.2.2\)](#page-16-4) auswählen. Diese Option bietet Anfängern eine Gelegenheit zum Üben. Die Schachfiguren beginnen in ihrer normalen Stellung und es wird ganz normal gespielt.

#### <span id="page-17-2"></span>*4.2.4 Schachzüge*

Drücken Sie zum Ziehen einer Schachfigur auf das Feld, *auf* dem die Figur im Moment steht, und dann auf das Feld, *auf* das Sie die Figur ziehen möchten. Gehen Sie für Schachzüge des Spielcomputers auf ähnliche Weise vor: Drücken Sie auf das "Von"- und das "Nach"-Feld, die auf dem LCD-Display blinken.

#### <span id="page-17-3"></span>*4.2.5 Schlagzüge*

Wenn Sie eine Figur des Computers schlagen möchten, führen Sie dies aus wie einen gewöhnlichen Zug: Drücken Sie mit Ihrer Figur das Ausgangs- und Zielfeld nacheinander und nehmen Sie zudem noch (ohne Drücken) die geschlagene Figur vom Brett. Der Computer registriert automatisch, dass die auf dem Zielfeld stehende Figur geschlagen ist, und fängt wie<br>
iblich sofort an seinen nächsten Zug zu berechnen üblich sofort an, seinen nächsten Zug zu berechnen. Wenn der Computer eine Ihrer Figuren schlägt, macht er dies ebenfalls wie bei einem normalen Zug, nur dass zwischen Ausgangs- und Zielfeld in der Anzeige ein "x" blinkt. Führen Sie den Computerzug genau so aus, wie wenn Sie selbst schlagen, also nehmen Sie

Ihre Figur vom Brett und drücken Sie zuerst das Ausgangs- und dann das Zielfeld.

#### <span id="page-18-0"></span>*4.2.6 Besondere Spielzüge*

Rochade: Ziehen Sie zuerst den König; der Spielcomputer weist Sie dann an, den Turm zu ziehen.

Schlagen *en passant*: Ziehen Sie den schlagenden Bauern und drücken Sie dann auf das Feld des Bauern, der geschlagen werden soll (wie auf dem LCD-Display angezeigt).

Bauernumwandlung: Ziehen Sie den Bauern. Verwenden Sie ▲ oder ▼, um die Figur auszuwählen, in die sich der Bauer verwandeln soll. Drücken Sie, wenn die gewünschte Figur auf dem LCD-Display angezeigt wird, auf das Umwandlungsfeld (oder drücken Sie die E-Taste). Wenn der Spielcomputer seinen eigenen Bauern umwandelt, wählt er immer eine Dame.

#### <span id="page-18-1"></span>*4.2.7 Züge zurückziehen*

Wenn Sie ein "Von"-Feld gewählt haben, dann aber Ihre Meinung ändern, können Sie nochmals auf das Feld (oder auf ESC) drücken und erneut starten. Wenn Sie Ihren Zug und den Zug des Spielcomputers ausführen, möchten Sie diese Züge eventuell wieder zurückziehen und einen anderen Zug spielen. Drücken Sie zum Zurückziehen eines Zugs auf ▼. In einigen Fällen müssen Sie einfach nur den Stein zurückschieben, indem Sie das Feld "Nach" und "Von" drücken. In anderen Fällen müssen geschlagene Steine wieder auf das Brett gesetzt oder Reversi-Steine wieder umgedreht werden usw. Drücken Sie in allen diesen Fällen *auf das Feld, das auf dem LCD-Brett und in der unteren Zeile "blinkt"*, um den Stein wieder auf das Brett zu setzen, ihn vom Brett zu nehmen oder den Stein wieder umzudrehen. Achten Sie hierbei darauf, dass die Position auf dem Spielbrett mit der auf dem LCD-Brett übereinstimmt. Anschließend können Sie einen neuen Zug spielen (oder auf SWAP drücken, um den Spielcomputer einen Zug spielen zu lassen). Beim Schachspiel können Sie bis zu 8 Züge von jeder Seite rückgängig machen, und die rückgängig gemachten Züge können anschließend mit der Taste ▲ wiederholt werden. Bei anderen Spielen können nur die letzten beiden Züge rückgängig gemacht werden.

#### <span id="page-18-2"></span>*4.2.8 Seitenwechsel mit der "SWAP"-Taste*

- Vor Partiebeginn, wenn das Weiß-Symbol in der Anzeige erscheint, erreichen Sie mit **SWAP**, dass der Computer die weißen Steine übernimmt.
- Sie können auch während der Partie jederzeit mit **SWAP** die Seiten wechseln, wenn Sie am Zug sind. Wenn Sie nach jedem Zug diese Taste drücken, erreichen Sie, dass der Computer gegen sich selbst spielt.

Wenn der Computer am Zug ist, bricht **SWAP** seinen Denkvorgang ab und zwingt ihn zu ziehen. Er macht dann den Zug, den er bis dahin als relativ besten berechnet hat. Dies wird natürlich oft nicht der wirklich beste Zug sein.

#### <span id="page-18-3"></span>*4.2.9 Die wichtigsten Tipps zum Schachspiel mit dem Computer*

Wenn Sie auf eine Ihrer Schachfiguren und dann auf LEGAL (Erlaubt) drücken, zeigt der Spielcomputer alle für diese Figur erlaubten Spielzüge an. Die Felder, auf die die Spielfigur gezogen werden kann, werden hintereinander durch ein Pluszeichen angezeigt. Ein "+" in der unteren Zeile bedeutet, dass Sie im Schach sind. Außerdem sind in diesem Fall mehrere Pieptöne zu hören.

Während der Spielcomputer seinen eigenen Schachzug anzeigt, kann das Hauptmenü (Kapitel [1.5\)](#page-7-1) aufgerufen werden, das in diesem Fall eine weitere Option (BEWERTEN) enthält. Wenn Sie diese Option auswählen, können Sie eine Bewertung der Stellung sehen: **192** Der Spielcomputer glaubt, einen Vorteil von fast 2 Bauern zu haben. **-54** Der Spielcomputer hat einen Nachteil von etwas über einem halben Bauern. **Buch** Der Schachzug ist im "Buch" des Spielcomputers für Standarderöffnungszüge. Drücken Sie zwei Mal auf ESC und führen Sie dann den Schachzug des Spielcomputers aus.

Wenn in der unteren Zeile **ACHTUNG!** oder **SICHER?** angezeigt wird, hat der Spielcomputer einen nützlichen Tipp für Sie (siehe Kapitel [12.1.6\)](#page-36-3). Drücken Sie in diesem Fall einfach auf ESC, wenn Sie weiterspielen möchten.

#### <span id="page-19-0"></span>*4.2.10 Schachprobleme (Schachmatt in 2 oder 3 Zügen)*

Der Spielcomputer kann ein Schachmatt-Problem in 3 Zügen lösen (sofern hierbei kein Bauer in einen Turm, Läufer oder Springer umgewandelt wird):

- (1) Stellen Sie die Figuren wie in Kapite[l 12.8](#page-38-4) beschrieben auf.
- (2) Wählen Sie die Stufe mit "Unbegrenzt" (Kapite[l 4.2.12\)](#page-20-0) aus.
- (3) Drücken Sie auf SWAP. Wenn es eine Lösung gibt, analysiert der Spielcomputer das Spiel so lange, bis er die Lösung findet, und zeigt dann den ersten Zug der Lösung an.
- (4) Nachdem der Zug ausgeführt wurde, können Sie für die gegnerische Seite spielen. Der Spielcomputer findet den 2. und 3. Zug der Lösung.

Außerdem gibt es eine besondere Funktion für Schachmatt in 2 Zügen mit 10 Standard-Problemstellungen. Wählen Sie zum Verwenden dieser Funktion die Option "MT. IN 2" aus der Liste der Schachmodi (Kapitel [4.2.2\)](#page-16-4) aus. Drücken Sie dann wiederholt ▲ oder ▼, um die 10 Probleme plus eine weitere Option (**S-E** (= "Stellungseingabe")) anzuzeigen. Drücken Sie die E-Taste, um das momentan angezeigte Problem auszuwählen. Drücken Sie dann auf SWAP; der Computer sucht eine Lösung und zeigt sie an. Wenn Sie die E-Taste drücken, während S-E angezeigt wird, gelangen Sie in den "Aufstellungsmodus" (Kapite[l 12.8\)](#page-38-4). Anschließend können Sie z. B. eine Problemstellung aus einer Zeitschrift nachstellen. Drücken Sie, wenn Sie den Aufstellungsmodus verlassen, auf SWAP; der Computer sucht daraufhin nach einem Schachmatt in 2 Zügen.

#### <span id="page-19-1"></span>*4.2.11 Schach – Matt – Remis*

Wenn der Computer Ihnen Schach gibt, sagt er dies an, und in der Anzeige erscheint das "**+**"- Zeichen. Dies ist lediglich als Hilfe gedacht, um Sie daran zu erinnern, dass Sie im nächsten Zug das Schach abwehren müssen. Wenn Sie dem Computer Schach geben, erfolgt keine Reaktion.

Wenn ein Spieler mattsetzt (ganz gleich ob Sie oder der Computer), erscheint in der Anzeige "**SG 0:1**" (d.h. Schwarz gewinnt) oder "**WG 1:0**" (d.h. Weiß gewinnt). Ergibt sich eine Pattstellung erscheint in der Anzeige "**PATT**". Außerdem zeigt der Computer auch ein Remis durch dreimalige Stellungswiederholung an (allerdings nur in der einfachen Form, wo sich die Züge sofort nacheinander wiederholen). Nach der dritten Wiederholung erscheint "**REMIS 3**". In gleicher Weise wird ein Remis nach der 50-Züge-Regel angesagt und mit "**REMIS 50**" angezeigt. Sollte die Situation eintreten, dass nur noch die beiden Könige auf dem Feld übrig bleiben, ist ein mattsetzten unmöglich. In diesem Fall sollten sie die Partie als Remis ansehen und beenden. In all diesen Fällen außer Patt bricht der Computer aber die Partie nicht ab und Sie können theoretisch weiter spielen, so lange Sie wollen.

#### <span id="page-20-0"></span>*4.2.12 Schwierigkeitsstufen*

So ändern Sie die Schwierigkeitsstufe

- (1) Wählen Sie aus dem Hauptmenü (Kapite[l 1.5\)](#page-7-1) die Option "Stufe" aus.
- (2) Drücken Sie wiederholt auf ▲ oder ▼ um die verschiedenen Schwierigkeitsstufen anzuzeigen.
- (3) Drücken Sie die E-Taste, wenn die gewünschte Stufe angezeigt wird.

Es stehen 30 Schachstufen zur Auswahl:

- 4 Spaß-Stufen für Anfänger. Bei diesen Stufen ("Spaß 1" ist die niedrigste Stufe) macht der Spielcomputer absichtlich Fehler.
- 15 Zeit-Stufen für Züge, z. B. 10 S/Z (= 10 Sekunden pro Zug). Wenn die Trainer-Funktion (siehe Kapitel [12.1.6\)](#page-36-3) deaktiviert ist, zieht der Spielcomputer seine Figuren innerhalb der festgelegten Zeit. Ist die Funktion aktiviert, nimmt sich der Spielcomputer u. U. etwas mehr Zeit.
- 10 Zeit-Stufen für Spiele, z. B. 30 M./PT (= 30 Minuten pro Partie). Jeder Spieler muss seine Figuren in der festgelegten Zeit ziehen. Die Zeit wird auf dem LCD-Display angezeigt. Wenn die Zeit abläuft, verlieren Sie, können in diesem Fall aber auf ESC drücken, um im normalen Modus (Figur ziehen oder auf SWAP drücken) weiterzuspielen.

Bei diesen Stufen schaltet sich der Spielcomputer nicht automatisch aus (Kapitel [1.2\)](#page-6-2). Das Symbol bedeutet, dass momentan ein Zeitspiel gespielt wird. Spiele über 5, 25 und 30 Minuten können direkt durch Auswahl des entsprechenden Modus (siehe Kapitel [4.2.2\)](#page-16-4) begonnen werden.

 1 Stufe ohne Zeitbegrenzung [Unbegrenzt] – normalerweise "überlegt" der Spielcomputer so lange, bis Sie auf SWAP drücken.

#### <span id="page-20-1"></span>*4.2.13 Spielstile*

Zusätzlich zu den verschiedenen Spielstufen können Sie einstellen, in welchem Stil der Computer spielen soll. Hierfür verfügt er über fünf verschiedene Einstellungen, die man ungefähr wie folgt beschreiben kann:

Sehr passiv Passiv Normal Aktiv Aggressiv

So legen Sie den Schachstil des Spielcomputers fest

- (1) Wählen Sie über die **START**-Taste mit Hilfe von ▲ oder ▼ das Untermenü **Optionen** aus und bestätigen sie mit **E**
- (2) Wählen Sie die Option **STIL** aus und bestätigen Sie mit **E**.
- (3) Verwenden Sie ▲ oder ▼ um die 5 Stile anzuzeigen.
- (4) Drücken Sie die E-Taste, wenn der gewünschte Stil angezeigt wird.
- (5) Drücken Sie 2 Mal auf ESC, um das Spiel fortzusetzen.

Je aktiver der Computer jedoch eingestellt ist, um so mehr wird er in der Regel mit seinen Figuren über die Brettmitte nach vorn gehen und Ihre Figuren angreifen.

Europe Chess Champion – DE – Seite 21

Im Zusammenhang mit der gewählten Spielstufe kann es vorkommen, dass der Computer auch weniger qualifizierte Angriffe startet. Umgekehrt neigt der Computer in den passiven Stilstufen mehr dazu, die Figuren in seiner Bretthälfte zu behalten oder sich gar "einzuigeln".

#### <span id="page-21-0"></span>*4.2.14 Stellungsbewertung*

Während der Spielcomputer seinen eigenen Schachzug anzeigt, kann das Hauptmenü (Kapitel [1.5\)](#page-7-1) aufgerufen werden, das in diesem Fall eine weitere Option (BEWERTEN) enthält. Wenn Sie diese Option auswählen, können Sie eine Bewertung der Stellung sehen:

- **192** Der Spielcomputer glaubt, einen Vorteil von fast 2 Bauern zu haben.<br>**1923** Der Spielcomputer hat einen Nachteil von etwas über einem halben F
- **-54** Der Spielcomputer hat einen Nachteil von etwas über einem halben Bauern.
- **Buch** Der Schachzug ist im "Buch" des Spielcomputers für Standarderöffnungszüge.

Drücken Sie zwei Mal auf ESC und führen Sie dann den Schachzug des Spielcomputers aus.

#### <span id="page-21-1"></span>*4.2.15 Tipps – Zugvorschläge vom Computer*

Wählen Sie, wenn Ihnen der Spielcomputer einen Zug vorschlagen soll, aus dem Hauptmenü (Kapite[l 1.5\)](#page-7-1) die Option TIPP aus. Der Tipp wird auf dem LCD-Display angezeigt. Drücken Sie ESC, um den Tipp zu ignorieren. Drücken Sie, wenn Sie den Tipp annehmen möchten, die E-Taste. Der Spielcomputer leitet Sie jetzt dazu an, den Zug auszuführen.

#### <span id="page-21-2"></span>*4.2.16 Lehrerfunktion*

Die Lehrer-Funktion weist Sie beim Schach auf schwache Züge hin und warnt Sie vor Drohungen des Spielcomputers.

So schalten Sie diese Funktion aus oder ein

- (1) Wählen Sie aus dem Untermenü "Optionen" (Kapitel [12.1\)](#page-35-1) die Option LEHRER aus.
- (2) Drücken Sie die E-Taste, um zwischen 1 und 0 zu wechseln. (Das Symbol bedeutet, dass die Trainer-Funktion eingeschaltet ist.)
- (3) Drücken Sie 2 Mal auf ESC, um zum Spiel zurückzukehren.

Wenn der "Lehrer" eingeschaltet ist, wird auf dem Display SICHER ? angezeigt, wenn der Spielcomputer der Meinung ist, dass Ihr letzter Zug ein Fehler ist. Sie haben dann folgende Möglichkeiten:

Drücken Sie auf SWAP, um eine Erklärung zu erhalten, z. B.:

- o "Sie könnten mich matt setzen."
- o "Ich kann Ihre Figur schlagen."
- o "Sie könnten Material im Wert von 3 Bauern gewinnen."

Drücken Sie erneut auf SWAP, um den Zug zu sehen, den Sie nach Meinung des Spielcomputers übersehen haben.

Drücken Sie auf ▼ und ziehen Sie Ihren Zug zurück (siehe Kapitel [12.3\)](#page-37-1).

Drücken Sie auf ESC, um Ihren Zug stehen zu lassen.

Wenn der Spielcomputer ACHTUNG! anzeigt, beinhaltet sein eigener letzter Zug eine Drohung. Sie können dann auf SWAP drücken, um eine Erklärung zu erhalten, z. B. "Ich drohe, Sie matt zu setzen."

Wenn Sie ein zweites Mal auf SWAP drücken, wird der bedrohliche Zug angezeigt. Drücken Sie zum Schluss auf ESC, um weiterzuspielen.

#### <span id="page-22-0"></span>*4.2.17 Schachübungen – finden Sie die Lösung*

Der Computer hat 100 Übungsstellungen, in denen Sie versuchen können, den richtigen Zug zu finden. Je höher die Nummer der Übungsstellung, desto schwieriger ist es im allgemeinen, die richtige Lösung zu finden. Die Lösungen selbst befinden sich am Ende dieser Anleitung.

So verwenden Sie diese Funktion

- (1) Wählen Sie aus der Liste der Schachmodi (Kapitel [4.2.2\)](#page-16-4) die Option "Aufgabe".
- (2) Wählen Sie eine Übungsnummer über ▲ oder ▼ und die E-Taste aus. Das Symbol □ oder ■ zeigt, welche Seite den nächsten Zug ausführt, und eine über das Display laufende Meldung zeigt die Aufgabe an, z. B. "Finden Sie den Zug, der zum Matt führt!". Das Symbol ↕ ("blinkend") bedeutet, dass die Stellung auf dem Brett eine Übung ist.
- (3) Spielen Sie den Zug, der Ihrer Meinung nach richtig ist.

Wenn Ihr Zug richtig ist:

- Der Computer zeigt Ihre Punkte für diese Übung an. Drücken Sie ▼, wenn Sie Ihren Prozentsatz für alle bisher gelösten Übungen sehen möchten.
- Drücken Sie die E-Taste; die nächste Übungsnummer wird angezeigt. Drücken Sie die E-Taste erneut, um diese Übungsnummer auszuwählen (oder verwenden Sie ▲ oder ▼ und die E-Taste, um eine andere Übung auszuwählen).

Wenn Ihr Zug falsch ist:

- Der Spielcomputer summt und gibt eine entsprechende Meldung aus.
- Sie können jetzt auf LEGAL drücken, um weitere Erklärungen anzuzeigen. Wenn Sie ein zweites Mal auf LEGAL drücken, sagt Ihnen der Spielcomputer den richtigen Zug.
- Sie können ▼ drücken, um Ihren Zug zurückzuziehen (siehe Kapitel [12.3\)](#page-37-1) und einen anderen Zug auszuprobieren.

Generell erhalten Sie 6 Punkte, wenn Ihr erster Versuch richtig ist, 4 Punkte, wenn Ihr zweiter Versuch richtig ist, und 2 Punkte, wenn Ihr dritter Versuch richtig ist. Wenn der Spielcomputer Ihnen die Lösung gezeigt hat, erhalten Sie keine Punkte. Während einer Übung kann Ihre Punktzahl (in Prozent) als Eintrag im Hauptmenü (Kapitel [1.5\)](#page-7-1) angesehen werden. Wenn Übungen übersprungen wurden (z. B. wenn nach Übung 5 zu Übung 10 gegangen wird), beginnt der Prozentsatz wieder bei Null.

Beachten Sie, dass immer der effizienteste Zug gefunden werden soll. Wenn es also eine Matt in zwei Lösung gibt, Sie aber Matt in drei spielen, wird ihr Zug vom Computer zurück gewiesen.

Sofern Ihr (richtiger oder falscher) Zug nicht sofort matt setzt, können Sie auf SWAP drücken und von der momentanen Stellung aus gegen den Computer spielen. Hierdurch können Sie ausprobieren, welche Folgen Ihr Zug haben würde. Dies ist praktisch, um zu sehen, wie Sie Ihren Gegner schachmatt setzen können. In diesem Fall gibt der Spielcomputer "Trainer"- Meldungen (siehe Kapitel [4.2.16\)](#page-21-2) aus, aber einige andere Funktionen (Tipps wie in Kapitel [4.2.15,](#page-21-1) Zurückziehen von Zügen wie in Kapite[l 12.3\)](#page-37-1) sind nicht verfügbar.

#### <span id="page-23-0"></span>*4.2.18 "Bewertetes" Spiel*

Bei einem "bewerteten" Spiel gibt Ihnen der Spielcomputer

- Punkte (von 0-6) für jeden Zug
- eine "Bewertung" für Ihr momentanes Spiel, sofern beide Seiten 10 Züge ausgeführt haben
- eine "Gesamtbewertung" für alle Ihre Spiele, die bewertet worden sind

So spielen Sie ein "bewertetes" Spiel

- (1) Wählen Sie aus der Liste der Schachmodi (Kapitel [4.2.2\)](#page-16-4) die Option GEWERTET.
- (2) Wählen Sie über ▲ oder ▼ und die E-Taste das Zeitlimit in Sekunden pro Zug aus. (*Hinweis:* Beim "bewerteten" Modus gilt das normale Stufensystem (siehe Kapitel [4.2.12\)](#page-20-0) nicht.)

Die Symbole  $\uparrow$ © zeigen, dass sich der Spielcomputer im "bewerteten" Modus befindet. Die verbleibende Zeit für den momentanen Zug wird auf dem Display angezeigt. Je weniger Zeit Sie für einen Zug benötigen, desto mehr Punkte erhalten Sie. Wenn die Zeit abgelaufen ist, können Sie Ihre Figur trotzdem noch ziehen, erhalten dafür aber weniger Punkte.

Die für Ihren Zug erhaltenen Punkte werden durch mehrere Pieptöne angegeben. (Ein einzelner tiefer Piepton bedeutet 0 oder 1.) Die bisherige Gesamtpunktzahl wird 3 Sekunden lang angezeigt. Während dieser Zeit können Sie

- die E-Taste drücken, um Ihren momentanen Prozentsatz zu sehen
- erneut die E-Taste drücken, um Ihre "Bewertung" für das Spiel zu sehen

Wenn Sie Ihre Bewertung (die Durchschnittsbewertung für alle bisherigen Spiele) sehen möchten, wählen Sie aus dem Hauptmenü (Kapite[l 1.5\)](#page-7-1) die Option WERTUNG aus. Drücken Sie 2 Mal auf ESC, um weiterzuspielen.

## <span id="page-23-1"></span>**5 Dame**

#### <span id="page-24-0"></span>5.1 Dame-Spielregeln

<span id="page-24-1"></span>*5.1.1 Spielbrett und Spielsteine* 

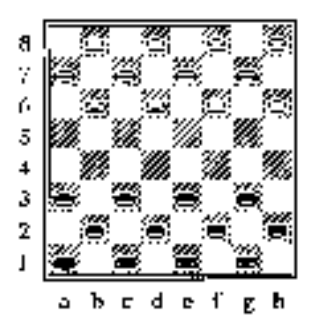

Dame wird auf einem Schachbrett mit 8 x 8 Feldern gespielt, wobei sich die Spielsteine nur auf Feldern einer Farbe bewegen. Jeder Spieler ("Schwarz" und "Weiß") beginnt mit 12 Steinen, die wie folgt aufgestellt werden. Die Spieler ziehen abwechselnd einen Stein. Schwarz fängt an. *Das Ziel des Spiels ist, alle Steine des Gegners entweder zu erobern oder zu blockieren, damit sie nicht mehr ziehen können.*

Manchmal kann kein Spieler gewinnen. Dies ist oftmals der Fall, wenn nur noch ein paar Spielsteine (die gleiche Anzahl auf jeder Seite) übrig bleiben.

#### <span id="page-24-2"></span>*5.1.2 Spielsteine ziehen*

Zu Beginn wird jeder der 24 Spielsteine als *Stein* bezeichnet. Normalerweise bewegt sich der Stein ein Feld diagonal vorwärts auf ein leeres Feld. In der Ausgangsstellung kann der schwarze Stein auf c3 zum Beispiel nach b4 oder d4 ziehen. Als Antwort darauf kann Weiß seinen Stein von b6 nach a5 oder c5 oder seinen Stein auf h6 nach g5 ziehen usw.

#### <span id="page-24-3"></span>*5.1.3 Gegnerische Spielsteine schlagen*

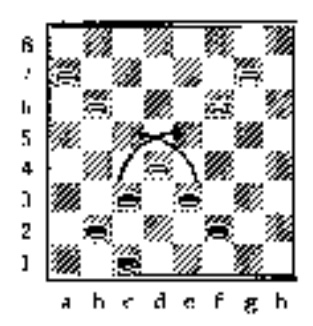

Ein Stein schlägt einen gegnerischen Spielstein, indem er *zwei* Felder vorwärts entlang der Diagonale zieht und dabei über den gegnerischen Spielstein springt, um auf dem freien Feld dahinter zu landen. Der gegnerische Spielstein wird vom Brett genommen. *Wenn Sie beim Damespiel einen Spielstein schlagen können, MÜSSEN Sie ihn schlagen.* 

In dieser Stellung hat Schwarz die Wahl zwischen zwei Schlagmöglichkeiten:

- Der Stein auf c3 kann den weißen Spielstein auf d4 schlagen, indem er über ihn springt und auf e5 landet.
- Der Stein auf e3 kann den gleichen weißen Spielstein schlagen, indem er nach c5 springt.

In beiden Fällen wird der Spielstein, der den gegnerischen Spielstein schlägt, anschließend selbst geschlagen. Danach wird (wie Sie sehen können) jeder Spieler einen weiteren gegnerischen Spielstein schlagen.

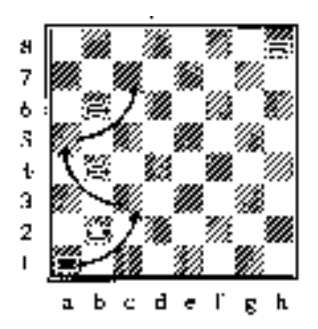

Mehrere gegnerische Spielsteine schlagen: Wenn ein Spielstein, der einen gegnerischen Spielstein schlägt, auf einem Feld landet, von dem er einen weiteren Spielstein schlagen kann, muss er dies im gleichen Zug tun. Im Diagramm links unten muss der schwarze Spielstein auf a1 den weißen Spielstein auf b2 schlagen und auf c3 landen. Der gleiche Spielstein muss dann nach a5 springen (und dabei den weißen Spielstein auf b4 schlagen) und dann nach c7 springen (und dabei den Spielstein auf b6 schlagen).

Falls Sie in eine Spielsituation kommen, wo zwei verschiedene Schlagvarianten möglich sind und in einer Variante mehr Steine geschlagen werden könnten, ist die Entscheidung, welche Variante gewählt wird, dem Spieler überlassen. Achten Sie aber darauf, dass Sie einen der beiden Schlagzüge ausführen müssen. Dazu ein Beispiel:

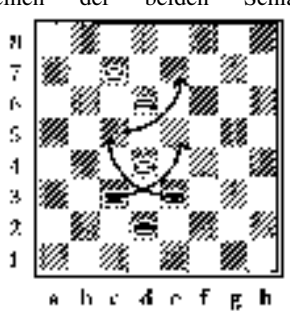

Der schwarze Stein auf C3 kann den weißen Stein auf D4 schlagen und landet auf dem Feld E5. Mit diesem Schlagzug erobert Schwarz nur einen Stein. Schwarz kann aber von E3 den weißen Stein auf D4 schlagen, landet auf dem Feld C5, erobert noch den weißen Stein auf D6 und schließt die Zugbewegung auf dem Feld E7 ab. Obwohl der letzte Schlagzug von Schwarz zwei Steine erobert, kann Schwarz frei entscheiden, welchen Schlagzug er bevorzugt. Meistens, aber nicht immer ist der Schlagzug am besten, der das meiste Material gewinnt.

#### <span id="page-25-0"></span>*5.1.4 Die Dame und ihre Spielzüge*

Wenn ein Spielstein die gegnerische Grundlinie erreicht, wird er zur *Dame* befördert. (Auf einem traditionellen Damebrett wird hierzu ein zweiter Stein auf den Stein gesetzt.) Damen können sich rückwärts und vorwärts bewegen und in beiden Richtungen gegnerische Spielsteine schlagen. Zur Illustration einige Beispiele:

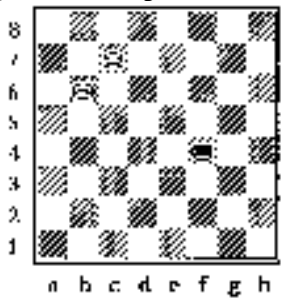

In dieser Position kann die schwarze **Dame auf F4** auf die Felder G5, E5, G3 oder E3 ziehen. Im Unterschied zum normalen Stein darf die schwarze Dame also auch auf die für den normalen Stein auf F4 unzugänglichen Felder E3 und G3 gehen.

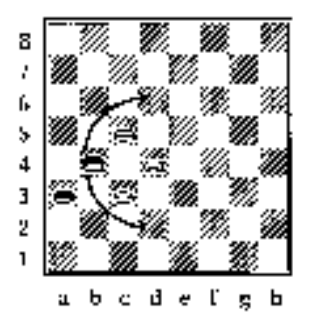

Hier kann die schwarze Dame B4 sowohl den weißen Stein auf C5 schlagen und landet auf dem Feld D6 oder sie nimmt den weißen Stein auf C3 und landet dann auf D2. Ein normaler schwarzer Stein hätte den Schlagzug über C3 nach D2 **nicht** ausführen können, da er nur vorwärts ziehen darf.

*Hinweis:* Ein Stein, der die gegnerische Grundreihe durch einen Schlagzug erreicht und zur Dame gekrönt wird, darf im gleichen Zug *keinen* weiteren gegnerischen Spielstein schlagen.

#### <span id="page-26-0"></span>5.2 Das Spiel gegen den Computer

Drücken Sie auf **START**, auf dem Display sehen Sie "N. Spiel" blinken. Drücken Sie **E**. Nun können Sie mit Hilfe der Tasten ▲ oder ▼ das Spiel DAME auswählen. Um zu bestätigen, drücken sie nochmals die Taste **E.** 

Drücken Sie auf das Feld, *von* dem Sie einen Spielstein ziehen wollen, und dann auf das Feld, *auf* den Sie den Spielstein ziehen wollen. Wenn Sie mit einem Spielstein über mehrere Steine springen wollen, drücken Sie jedes Feld, auf dem der Spielstein landen soll.

Spielzug des Spielcomputers: Das LCD-Display zeigt das Feld an, *von* dem ein Spielstein gezogen werden soll ("blinkend"), und das Feld, *auf* den der Stein gezogen werden soll (z. B. **D6C5**). Drücken Sie auf das Feld D6 und dann auf das Feld C5, um den Stein zu ziehen. Wenn Sie mit einem Spielstein über mehrere Steine springen wollen, drücken Sie jedes Feld, das auf dem LCD-Display "blinkt".

Wenn ein Stein geschlagen wurde, wird in der unteren Zeile z. B. **E5=X** angezeigt. Drücken Sie das Feld, um den Stein wegzunehmen, der auf diesem Feld geschlagen wurde.

Wenn Sie auf die gegenüberliegende Grundreihe gelangen und eine Dame holen, erscheint blinkend die Koordinate des Umwandlungsfeldes und das Symbol für die Dame auf dem Display. Verwandeln Sie jetzt Ihren Stein zu einer Dame (indem Sie einen anderen Stein draufstellen) und drücken Sie **nochmals** zur Bestätigung das Umwandlungsfeld. Verfahren Sie entsprechend, wenn der Computer eine Dame geholt hat.

*Hinweis:* Die Schwierigkeitsstufe für dieses Spiel kann wie in Kapitel [12.2](#page-37-0) beschrieben eingestellt werden. Für fortgeschrittenere Spieler wird Stufe 7 oder höher empfohlen.

## <span id="page-27-0"></span>**6 Reversi**

<span id="page-27-1"></span>6.1 Reversi-Spielregeln

#### <span id="page-27-2"></span>*6.1.1 Brett und Spielsteine*

Bei Reversi verwenden die Spieler einen Satz aus 64 Spielsteinen, die auf einer Seite weiß und auf der anderen Seite schwarz sind. Zu Beginn ist das Brett mit 8 Reihen und 8 Spalten leer. Ein Spieler ("Schwarz") hat 32 Spielsteine, bei denen die schwarze Seite nach oben zeigt. Sein Gegner ("Weiß") hat 32 Spielsteine, bei denen die weiße Seite nach oben zeigt. Wenn ein Spieler an der Reihe ist, setzt er einen seiner Spielsteine (mit seiner Farbe nach oben) auf ein freies Feld des Bretts, sofern er dies nach den Regeln tun darf, die erklärt werden.

#### <span id="page-27-3"></span>*6.1.2 Spielbeginn*

Schwarz setzt einen Spielstein auf eines der vier Felder in der Mitte: d4, e4, d5 oder e5. Weiß antwortet darauf, indem er einen Spielstein auf ein anderes dieser Felder setzt. Schwarz setzt dann einen Spielstein auf ein drittes der Felder in der Mitte und Weiß setzt einen Spielstein auf das letzte freie Feld in der Mitte. An diesem Punkt gibt es zwei mögliche Muster:

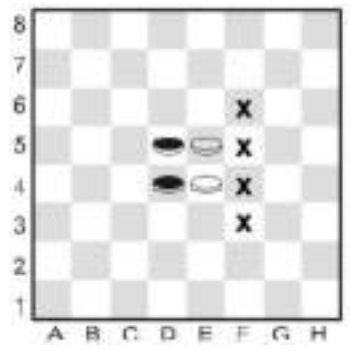

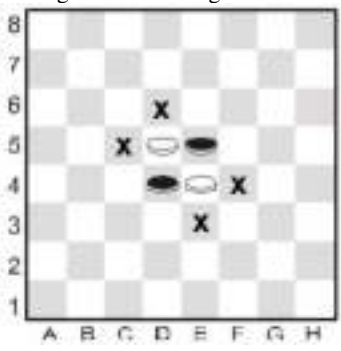

#### <span id="page-28-0"></span>*6.1.3 Weiterer Spielverlauf*

Es wird nun nach der folgenden Regel weitergespielt:

*Wenn ein Spieler an der Reihe ist, setzt er einen Spielstein so auf das Brett, dass ein oder mehrere gegnerische Spielsteine in einer geraden, zusammenhängenden Reihe zwischen diesem neuen Spielstein und einem anderen Spielstein des gleichen Spielers eingeschlossen sind.*

Die Spielsteine können in einer horizontalen, vertikalen oder diagonalen Reihe verlaufen. In der linken Stellung (oben) kann Schwarz also einen Spielstein auf f4 setzen und damit den weißen Spielstein auf e4 zwischen den schwarzen Spielsteinen auf f4 und d4 einschließen. Schwarz könnte auch einen Spielstein auf f3, f5 oder f6 setzen. In der rechten Stellung kann Schwarz einen Spielstein auf c5, d6, e3 oder f4 setzen. Der Spielstein der gegnerischen Farbe, der zwischen dem neuen und dem alten Spielstein des Spielers eingeschlossen ist, wird umgedreht und hat damit die gleiche Farbe wie die beiden Spielsteine an den Enden.

Natürlich können auch mehrere Steine in einer Linie gleichzeitig Ihre Farbe wechseln. Wenn zum Beispiel zwischen einem bereits gesetztem schwarzen Stein und einem neu gesetzten 3 weiße Steine in einer waagerechten, senkrechten oder diagonalen Linie stehen, wechseln diese alle gleichzeitig Ihre Farbe. Derselbe Stein kann während einer Partie mehrfach seine Farbe wechseln. In der rechten Position kann Weiß z.B. den letzten schwarzen Zug durch Setzen auf e1 beantworten. Danach werden alle schwarzen Steine von e2 bis e3 weiß.

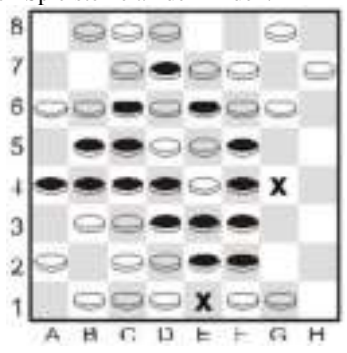

Wenn ein Spieler einen Spielstein *nicht* so auf das Brett setzen kann, dass hierdurch ein oder mehrere Spielsteine der gegnerischen Farbe eingeschlossen werden, muss er passen und sein Gegner ist erneut an der Reihe.

#### <span id="page-28-1"></span>*6.1.4 Spielende*

Kein Spieler kann mehr als 32 Spielsteine auf das Brett setzen. Das Spiel endet, wenn kein Spieler mehr Spielsteine auf das Brett setzen kann. Gewinner ist, wer die meisten Spielsteine in seiner Farbe auf dem Brett hat. Haben beide Spieler die gleiche Anzahl Spielsteine auf dem Brett, ist das Spiel unentschieden.

#### <span id="page-29-0"></span>6.2 Das Spiel gegen den Computer

#### <span id="page-29-1"></span>*6.2.1 Starten des Spieles*

Um das Spiel Reversi zu starten, drücken Sie zuerst **START**. Dann wählen Sie mit Hilfe der Tasten▲ oder ▼ die Option N. Spiel aus und bestätigen Sie mit **E**. Nun können Sie über ▲ oder ▼ das Spiel **Reversi** auswählen und ihren Wunsch mit **E** bestätigen. Drücken Sie mit Ihrem Spielstein (mit Ihrer Farbe nach oben) auf das Feld, auf den Sie den Stein setzen wollen. Wenn der Spielcomputer an der Reihe ist, wird auf dem LCD-Display ein "blinkender" Stein angezeigt. Drücken Sie auf das entsprechende Feld, um den Stein auf das Feld zu setzen.

#### <span id="page-29-2"></span>*6.2.2 Eingabe der Spielzüge*

Drücken Sie mit Ihrem Spielstein (mit Ihrer Farbe nach oben) auf das Feld, auf den Sie den Stein setzen wollen. Wenn der Spielcomputer an der Reihe ist, wird auf dem LCD-Display ein "blinkender" Stein angezeigt. Drücken Sie auf das entsprechende Feld, um den Stein auf das Feld zu setzen.

Wenn ein Stein "umgedreht" werden muss, wird er auf dem LCD-Display abwechselnd in Weiß und Schwarz angezeigt. Drücken Sie auf das Feld, um den Stein umzudrehen.

Wenn der Spielcomputer "passen" muss: Der Spielcomputer "piept" 3 Mal, auf dem Display wird kurz **PASSEN** angezeigt und Sie sind erneut an der Reihe.

Wenn Sie "passen" müssen: Auf dem Display wird **PASSEN** angezeigt. Drücken Sie die E-Taste. Das Spiel wird fortgesetzt.

Spielende: Der Gewinner des Spiels wird mit WG (Weiß gewinnt) bzw. SG (Schwarz gewinnt) und der Anzahl der Steine, die jeder Spieler auf dem Feld liegen hat, angezeigt. Dabei werden immer zuerst die schwarzen Steine und danach die weißen Steine angezeigt, z.B. **WG 29:35:** Weiß gewinnt mit 35 zu 29 Steinen.

## <span id="page-30-0"></span>**7 Vier in einer Reihe**

#### <span id="page-30-1"></span>7.1 Die Regeln

4 in einer Reihe ist ein Spiel für zwei Personen. Es wird ein Brett benutzt, das sich auf 7 vertikale Linien beschränkt. Üblicherweise bieten die Linien Platz für 6 Steine, der Computer gibt Ihnen aber die Möglichkeit, dieses Spiel auch auf einem größeren Brett auszutragen. Ein Spieler ("Weiß") verfügt über die weißen, der Gegner ("Schwarz)" über die schwarzen Steine.

Weiß beginnt damit, seine Steine auf ein beliebiges Feld in der unteren Reihe (a1-g1) zu setzen. Jeder Spieler setzt danach immer abwechselnd einen Stein pro Zug. Jeder Stein muss auf einem leeren Feld platziert werden, entweder auf der untersten Reihe oder unmittelbar über einem gesetzten Stein.

Z.B. beginnt Weiß ein Spiel durch Setzen eines Steins auf d1. Schwarz kann nun einen Stein direkt über dem weißen Stein auf d2 oder auf ein beliebiges freies Feld auf der Grundreihe setzen (a1, b1, c1, e1, f1, g1, h1). Falls Schwarz einen Stein auf e1 setzt, kann Weiß einen Stein auf d2, e2 oder die Grundreihe setzen. Die Position könnte wie folgt aussehen:

In seinem zweiten Zug kann Schwarz eines der Felder a1, b1, c1, d3, e2, f1, g1 oder h1 besetzen. Das Ziel des Spiels besteht darin, vier Steine der eigenen Farbe so zu platzieren, dass sie eine **durchgehende vertikale, horizontale oder diagonale Linie** bilden. Der Spieler, der dies zuerst erreicht, hat gewonnen. Falls es keinem der Spieler gelingt, eine Reihe mit vier Steinen zu bilden, ist die Partie unentschieden.

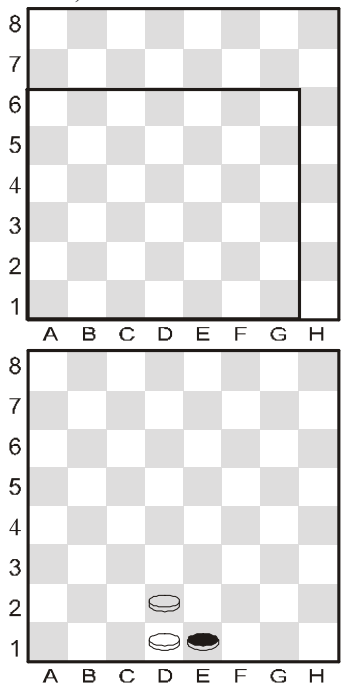

#### <span id="page-30-2"></span>7.2 Das Spiel gegen den Computer

Um das Spiel 4 in einer Reihe zu starten, drücken Sie zuerst **START**. Dann wählen Sie mit Hilfe der Tasten▲ oder ▼ die Option N. Spiel aus und bestätigen Sie mit **E**. Nun können Sie über ▲ oder ▼ das Spiel **4 IN R.** auswählen und ihren Wunsch mit **E** bestätigen.

Die Felder im Spielfeld sind durch Pluszeichen (+) gekennzeichnet. Der Bereich kann 6, 7 oder 8 Reihen hoch sein. Zu Beginn steht in der unteren Zeile z.B. REIHEN 6 Sie können die Anzahl der Reihen mit ▲ oder ▼ ändern. Drücken Sie, wenn das Spielfeld die gewünschte Größe hat, die E-Taste.

Wenn Sie an der Reihe sind: Drücken Sie auf ein Feld in der Spalte, in der Sie einen Stein einsetzen wollen.

<span id="page-30-3"></span>Wenn der Spielcomputer an der Reihe ist: Drücken Sie auf das Feld, das auf dem LCD-Display angegeben ist, um einen Stein auf dieses Feld zu setzen.

## <span id="page-31-0"></span>**8 Fuchs und Gans**

#### <span id="page-31-1"></span>8.1 Die Regeln

Ein Spieler hat vier weiße Steine (die "Gänse"), die auf b8, d8, f8 und h8 starten. In jeder Runde bewegt der Spieler eine Gans diagonal vorwärts auf ein benachbartes freies Feld (wie ein Stein beim Dame-Spiel).

Sein Gegner hat nur einen schwarzen Stein (den "Fuchs"). Der Fuchs bewegt sich wie die *Dame* beim Dame-Spiel (diagonal vorwärts *oder* rückwärts auf ein benachbartes freies Feld). Wenn sich ein Spieler nicht mehr bewegen kann, hat sein Gegner gewonnen.

#### <span id="page-31-2"></span>8.2 Das Spiel gegen den Computer

Um das Spiel Fuchs und Gans zu starten, drücken Sie zuerst **START**. Dann wählen Sie mit Hilfe der Tasten▲ oder ▼ die Option N. Spiel aus und bestätigen Sie mit **E**. Nun können Sie über ▲ oder ▼ das Spiel **FUCHS +G** auswählen und ihren Wunsch mit **E** bestätigen.

Wenn Sie den Fuchs spielen wollen: Beginnen Sie damit, Ihr Startfeld auszuwählen: a1, c1, e1 oder g1. Setzen Sie einen schwarzen Stein auf das Feld, drücken Sie darauf und anschließend auf die E-Taste.

Drücken Sie in den nächsten Runden einfach nur auf das Feld, *zu* dem der Stein verschoben werden soll.

Wenn Sie die Gänse spielen wollen: Beginnen Sie das Spiel, indem Sie auf SWAP drücken. Setzen Sie den Fuchs auf das Startfeld (wie auf dem LCD-Display angezeigt) und drücken Sie darauf. Um Ihren Zug auszuführen, drücken Sie auf das Feld, *von* dem Sie die Gans bewegen wollen, und dann auf das Feld, *zu* dem Sie die Gans bewegen wollen.

Wenn der Spielcomputer an der Reihe ist: Drücken Sie das Feld, *von* dem der Fuchs bewegt werden soll (wird auf dem LCD-Display angezeigt), und dann auf das Feld, *zu* dem der Fuchs bewegt werden soll (wird ebenfalls auf dem LCD-Display angezeigt).

## <span id="page-32-0"></span>**9 Halma**

#### <span id="page-32-1"></span>9.1 Die Regeln

Jeder Spieler hat 10 Steine, die zu Anfang des Spiels in der unteren Ecke zur rechten Seite des Spielers aufgestellt werden.<br>A B C D E F G H W

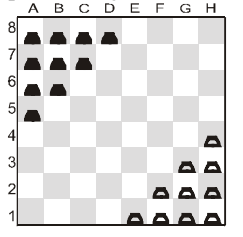

Weiß fängt an. Wenn ein Spieler an der Reihe ist, bewegt er einen Stein auf eine der folgenden beiden Weisen:

- (a) Der Stein kann zu jedem benachbarten freien Feld verschoben werden, z. B. von e1 nach d1, d2 oder e2.
- (b) Er kann *über* einen benachbarten Stein (einer beliebigen Farbe) auf das dahinter liegende freie Feld springen. Der Stein auf g1 (in der Abbildung) kann also z. B. nach e3 springen. Der Stein auf f1 kann nach d1 oder f3 springen (oder nach e2 verschoben werden).

Ziel des Spiels: Den "Startbereich" Ihres Gegners zu besetzen. Sie verlieren, *wenn Ihr Startbereich nach dem ersten Zug vollständig (von Steinen einer oder beider Farben) besetzt ist.* 

#### <span id="page-32-2"></span>9.2 Das Spiel gegen den Computer

Um das Spiel Halma zu starten, drücken Sie zuerst **START**. Dann wählen Sie mit Hilfe der Tasten▲ oder ▼ die Option N. Spiel aus und bestätigen Sie mit **E**. Nun können Sie über ▲ oder ▼ das Spiel **HALMA** auswählen und ihren Wunsch mit **E** bestätigen.

Stein verschieben: Drücken Sie auf das Feld, *von* dem Sie den Stein verschieben wollen, und dann auf das Feld, *zu* dem Sie den Stein verschieben wollen.

Über mehrere Steine springen: Es ist erlaubt, in einem Zug über mehrere Steine zu springen (sofern dies möglich ist), wobei aber hier (im Gegensatz zum Dame-Spiel) *nicht* über mehrere Steine gesprungen werden *muss*. In einem Zug sind maximal 8 Sprünge erlaubt (wobei aber nicht 2 Mal auf dem gleichen Feld gelandet werden darf). Drücken Sie, wenn Sie über mehrere Steine springen, auf alle Felder nacheinander. Wenn Sie den Zug beenden wollen und ein weiterer Sprung möglich ist, drücken Sie ein zweites Mal auf das Feld, auf dem Sie stehen bleiben wollen.

Spielzug des Spielcomputers: Das LCD-Display zeigt das Feld an, *von* dem ein Stein bewegt werden soll ("blinkend"), und das Feld, *zu* dem ein Stein bewegt werden soll. Wird zum Beispiel **A8C6** angezeigt, drücken Sie das Feld A8 und dann das Feld C6, um den Stein zu verschieben. Wenn mit einem Stein über mehrere Steine gesprungen werden soll, drücken Sie nacheinander auf die Felder, die im Display blinken.

## <span id="page-33-0"></span>**10 NIM**

<span id="page-33-1"></span>10.1 Die Regeln

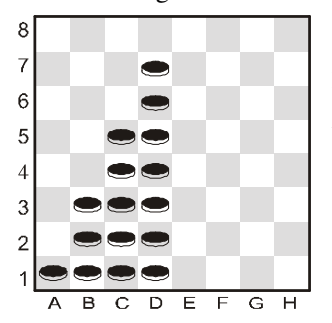

In der Standardausgangsstellung liegen 4 Stapel mit Steinen vor:

Die Spieler nehmen abwechselnd Steine vom Brett. Wenn ein Spieler an der Reihe ist, nimmt er Steine aus einem bestimmten Stapel. Er kann dabei entweder den ganzen Stapel, nur einen Stein oder eine beliebige Anzahl Steine nehmen. Der Spieler, der den letzten Stein vom Brett nimmt, gewinnt (sofern zu Spielbeginn nicht das Gegenteil vereinbart wurde).

#### <span id="page-33-2"></span>10.2 Das Spiel gegen den Computer

#### <span id="page-33-3"></span>*10.2.1 Vor Spielbeginn*

In der unteren Zeile wird **LG** (= "Letzter gewinnt") oder **LV** (= "Letzter verliert") angezeigt. Sie können zwischen den beiden Modi mit ▲ oder ▼ wechseln. Drücken Sie die E-Taste, wenn die gewünschte Option angezeigt wird.

Auf dem Display wird **STANDARD** angezeigt. Sie haben jetzt folgende Möglichkeiten:

- Drücken Sie die E-Taste, wenn Sie von der Standardausgangsstellung spielen möchten.
- Wenn Sie von einer anderen Ausgangsstellung spielen möchten:
	- o Drücken Sie ▲ oder ▼ (hierdurch wird **SPALTEN?** angezeigt).
	- o Drücken Sie auf ein Feld in einer der Spalten c-h. Diese Spalte wird den ganz rechten Stapel mit Steinen enthalten.
	- o Drücken Sie die E-Taste. Die Anzahl Steine in jedem Stapel wird zufällig bestimmt. Setzen Sie die Steine wie auf dem LCD-Display angegeben auf das Brett.

#### <span id="page-33-4"></span>*10.2.2 Spielverlauf*

Drücken Sie auf den *obersten* und den *untersten* Stein, den Sie entfernen möchten. Wenn Sie nur einen Stein entfernen möchten, drücken Sie *2 Mal* auf das entsprechende Feld.

#### Wenn der Computer an der Reihe ist:

- (1) Der oberste Stein, der entfernt werden soll, "blinkt" auf dem LCD-Display. Drücken Sie auf diesen Stein.
- (2) Der oberste und der unterste Stein "blinken" jetzt abwechselnd. Drücken Sie auf den untersten Stein. (Wenn nur ein Stein entfernt werden soll, blinken die Koordinaten. Drücken Sie dann das Feld noch einmal.)
- (3) Entfernen Sie die angezeigten Steine.

## <span id="page-34-0"></span>**11 Northcotes Spiel**

#### <span id="page-34-1"></span>11.1 Die Regeln

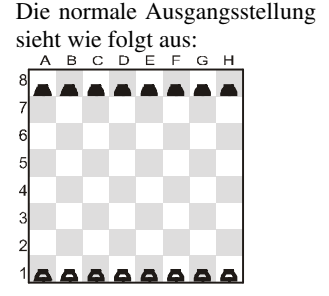

Der Spieler mit den weißen Steinen beginnt, indem er einen Stein nach vorn bewegt. Der Stein kann so weit nach vorn bewegt werden, wie es der Spieler möchte, muss aber vor dem schwarzen Stein in der gleichen Spalte stoppen. Der Spieler mit den schwarzen Steinen tut das Gleiche. Die Spieler spielen abwechselnd, bis sich alle Steine gegenseitig blockieren. Der Spieler, der den letzten Zug macht, verliert, *sofern* vor Spielbeginn nicht das Gegenteil vereinbart wurde.

<span id="page-34-2"></span>11.2 Das Spiel gegen den Computer

#### <span id="page-34-3"></span>*11.2.1 Vor Spielbeginn*

In der unteren Zeile wird **LV** (= "Letzter verliert") oder **LG** (= "Letzter gewinnt") angezeigt. Sie können zwischen den beiden Modi mit ▲ oder ▼ wechseln. Drücken Sie die E-Taste, wenn die gewünschte Option angezeigt wird.

Auf dem Display wird **STANDARD** angezeigt. Sie haben jetzt folgende Möglichkeiten:

- Drücken Sie die E-Taste, wenn Sie von der Standardausgangsstellung spielen möchten.
- Wenn Sie von einer anderen Ausgangsstellung spielen möchten:
	- o Drücken Sie ▲ oder ▼ (hierdurch wird **SPALTEN?** angezeigt).
	- o Drücken Sie auf ein Feld in einer der Spalten c-h. Alle Steine rechts von dieser Spalte werden weggenommen.
	- o Drücken Sie die E-Taste. Die schwarzen Steine werden zufällig angeordnet. Achten Sie darauf, dass die Position auf dem Spielbrett mit der auf dem LCD-Display übereinstimmt.

#### <span id="page-34-4"></span>*11.2.2 Spielverlauf*

Drücken Sie, wenn Sie an der Reihe sind, auf das Feld, *von* dem Sie einen Stein bewegen wollen, und dann auf das Feld, *zu* dem Sie den Stein bewegen wollen. Gehen Sie auf ähnliche Weise vor, wenn der Spielcomputer an der Reihe ist: Drücken Sie das "Von"- und das "Nach"-Feld, die auf dem LCD-Display blinken.

## <span id="page-35-0"></span>**12 Sonderfunktionen**

#### <span id="page-35-1"></span>12.1 Optionen

Wenn Sie aus dem Hauptmenü (Kapite[l 1.5\)](#page-7-1) den Eintrag OPTIONEN auswählen, können Sie eine Reihe von Optionen einstellen. Es wird zunächst die erste Option aus dem Untermenü "Optionen" angezeigt. Drücken Sie wiederholt auf ▲ oder ▼, um alle Optionen anzuzeigen:

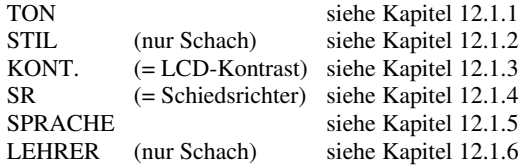

Wählen Sie mit Hilfe der Tasten ▲ oder ▼ die gewünschte Option aus und drücken Sie dann die E-Taste.(Mit ESC kehren Sie wieder zum Hauptmenü (Kapitel [1.5\)](#page-7-1) zurück.)

#### <span id="page-35-2"></span>*12.1.1 Ton*

So schalten Sie den Ton aus oder ein bzw. ändern die Lautstärke:

- (1) Wählen Sie aus dem Untermenü "Optionen" (Kapite[l 12.1\)](#page-35-1) die Option TON aus.
- (2) Wählen Sie mit den Pfeiltasten eine Option zwischen 0 (leise) und 3 (laut) aus und bestätigen Sie Ihre Wahl mit E.
- (3) Drücken Sie 2 Mal auf ESC, um zum Spiel zurückzukehren.

Wenn der Ton ausgeschaltet ist (0), zeigt der Spielcomputer in der unteren Zeile das Wort FEHLER an, statt bei einem Fehler einen Summton auszugeben. Drücken Sie ein beliebiges Feld auf dem Brett, um diese Meldung zu löschen.

#### <span id="page-35-3"></span>*12.1.2 Spielstil im Schach*

So legen Sie den Schachstil des Spielcomputers fest. Genaueres zu den verschiedenen Stilen finden sie im Kapite[l 4.2.13](#page-20-1) 

- (1) Wählen Sie aus dem Untermenü "Optionen" (Kapitel [12.1\)](#page-35-1) die Option STIL aus.
- (2) Verwenden Sie ▲ oder ▼ um die 5 Stile anzuzeigen: Normal, Aktiv, Aggressiv, Sehr passiv, Passiv.
- (3) Drücken Sie die E-Taste, wenn der gewünschte Stil angezeigt wird.

<span id="page-35-4"></span>Drücken Sie 2 Mal auf ESC, um das Spiel fortzusetzen.

#### <span id="page-36-0"></span>*12.1.3 LCD-Kontrast*

So ändern Sie den Kontrast

- (1) Wählen Sie aus dem Untermenü "Optionen" (Kapitel [12.1\)](#page-35-1) die Option KONT.
- (2) Verwenden Sie ▲ oder ▼, um die 10 Kontrasteinstellungen anzuzeigen.
- (3) Drücken Sie die E-Taste, wenn der gewünschte Kontrast erreicht ist.
- (4) Drücken Sie 2 Mal auf ESC, um das Spiel fortzusetzen.

#### <span id="page-36-1"></span>*12.1.4 Schiedsrichter-Funktion*

Im "Schiedsrichter"-Modus lässt der Spielcomputer Sie für beide Seiten spielen. (Sie können zum Beispiel gegen eine andere Person spielen; der Spielcomputer agiert in diesem Fall nur als "Schiedsrichter" und überprüft, ob die Züge erlaubt sind, kündigt das Ergebnis an usw.) Die Schiedsrichter-Funktion wird wie folgt ein- und ausgeschaltet:

- (1) Wählen Sie aus dem Untermenü "Optionen" (Kapitel [12.1\)](#page-35-1) die Option SR aus.
- (2) Drücken Sie die E-Taste, um zwischen 0 und 1 zu wechseln.
- (3) Drücken Sie 2 Mal auf ESC, um weiterzuspielen.

Im "Schiedsrichter"-Modus gibt es weder Tipps (Kapitel [12.5\)](#page-38-1) noch Trainer-Hinweise (Kapite[l 12.1.6\)](#page-36-3).

#### <span id="page-36-2"></span>*12.1.5 Sprache*

So ändern Sie die Sprache, in der die Meldungen angezeigt werden

- (1) Wählen Sie aus dem Untermenü "Optionen" (Kapite[l 12.1\)](#page-35-1) die Option SPRACHE aus.
- (2) Verwenden Sie ▲ oder ▼, um die verfügbaren Sprachen anzuzeigen:

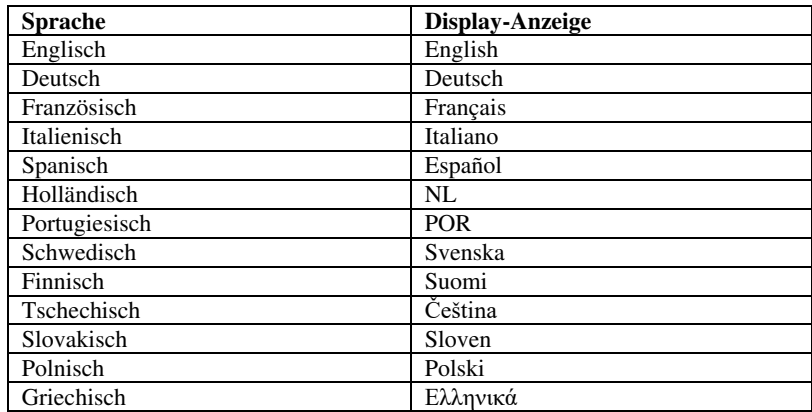

- (3) Drücken Sie die E-Taste, wenn die gewünschte Sprache angezeigt wird.
- (4) Drücken Sie 2 Mal auf ESC, um wieder zum Spiel zurückzukehren.

#### <span id="page-36-3"></span>*12.1.6 Schachtrainer – Hinweise und Warnungen*

Die Trainer-Funktion weist Sie beim Schach auf schwache Züge hin und warnt Sie vor Drohungen des Spielcomputers.

So schalten Sie diese Funktion aus oder ein

- (1) Wählen Sie aus dem Untermenü "Optionen" (Kapitel [12.1\)](#page-35-1) die Option LEHRER aus.
- (2) Wählen Sie mit den Pfeil-Tasten zwischen 2, 1 und 0 aus und bestätigen Sie mit E. (Das Pfeil-Symbol bedeutet, dass die Trainer-Funktion eingeschaltet ist.)
- (3) Drücken Sie 2 Mal auf ESC, um zum Spiel zurückzukehren.

Die Trainer-Stufe 1 warnt Sie, wenn Sie einen schwachen Zug machen. Trainer Stufe 2 warnt zusätzlich noch vor besonders starken Zügen des Computers, z.B. wenn er einen Angriff durchführt.

Wenn der "Trainer" eingeschaltet ist, wird auf dem Display SICHER ? angezeigt, wenn der Spielcomputer der Meinung ist, dass Ihr letzter Zug ein Fehler ist. Sie haben dann folgende Möglichkeiten:

Drücken Sie auf SWAP, um eine Erklärung zu erhalten, z. B.:

- o "Sie könnten mich matt setzen."
- o "Ich kann Ihre Figur schlagen."
- o "Sie könnten Material im Wert von 3 Bauern gewinnen."

Drücken Sie erneut auf SWAP, um den Zug zu sehen, den Sie nach Meinung des Spielcomputers übersehen haben.

Drücken Sie auf ▼ und ziehen Sie Ihren Zug zurück (siehe Kapitel [12.3\)](#page-37-1).

Drücken Sie auf ESC, um Ihren Zug stehen zu lassen.

Wenn der Spielcomputer ACHTUNG! anzeigt, beinhaltet sein eigener letzter Zug eine Drohung. Sie können dann auf SWAP drücken, um eine Erklärung zu erhalten, z. B. "Ich drohe, Sie matt zu setzen."

Wenn Sie ein zweites Mal auf SWAP drücken, wird der bedrohliche Zug angezeigt. Drücken Sie zum Schluss auf ESC, um weiterzuspielen.

#### <span id="page-37-0"></span>12.2 Schwierigkeitsstufen (alle Spiele außer Schach)

Beim Dame-Spiel sind die Stufen von 1 bis 16 durchnummeriert. Bei allen anderen Spielen (außer Schach) gibt es die Stufen 1 bis 10. Stufe 1 ist die schnellste und schwächste. So zeigen Sie die Schwierigkeitsstufe an und ändern sie:

- (1) Wählen Sie aus dem Hauptmenü (Kapitel [1.5\)](#page-7-1) die Option STUFE. Die Stufe "blinkt" jetzt.
- (2) Drücken Sie so oft auf ▲ oder ▼, bis die gewünschte Schwierigkeitsstufe angezeigt wird.

Drücken Sie die E-Taste. Sie können jetzt weiterspielen.

#### <span id="page-37-1"></span>12.3 Züge Zurückziehen

Wenn Sie ein "Von"-Feld gewählt haben, dann aber Ihre Meinung ändern, können Sie nochmals auf das Feld (oder auf ESC) drücken und erneut starten. Wenn Sie Ihren Zug und den Zug des Spielcomputers ausführen, möchten Sie diese Züge eventuell wieder zurückziehen und einen anderen Zug spielen. Drücken Sie zum Zurückziehen eines Zugs auf ▼. In einigen Fällen müssen Sie einfach nur den Stein zurückschieben, indem Sie das Feld "Nach" und "Von" drücken. In anderen Fällen müssen geschlagene Steine wieder auf das Brett gesetzt oder Reversi-Steine wieder umgedreht werden usw. Drücken Sie in allen diesen Fällen *auf das Feld, das auf dem LCD-Brett und in der*  *unteren Zeile "blinkt"*, um den Stein wieder auf das Brett zu setzen, ihn vom Brett zu nehmen oder den Stein wieder umzudrehen. Achten Sie hierbei darauf, dass die Position auf dem Spielbrett mit der auf dem LCD-Brett übereinstimmt. Anschließend können Sie einen neuen Zug spielen (oder auf SWAP drücken, um den Spielcomputer einen Zug spielen zu lassen). Beim Schachspiel können Sie bis zu 8 Züge von jeder Seite rückgängig machen, und die rückgängig gemachten Züge können anschließend mit der Taste ▲ wiederholt werden. Bei anderen Spielen können nur die letzten beiden Züge rückgängig gemacht werden.

#### <span id="page-38-0"></span>12.4 Seitenwechsel mit der "SWAP"-Taste

Sie können auch während der Partie jederzeit mit **SWAP** die Seiten wechseln, wenn Sie am Zug sind. Wenn Sie nach jedem Zug diese Taste drücken, erreichen Sie, dass der Computer gegen sich selbst spielt.

Wenn der Computer am Zug ist, bricht **SWAP** seinen Denkvorgang ab und zwingt ihn zu ziehen. Er macht dann den Zug, den er bis dahin als relativ besten berechnet hat. Dies wird natürlich oft nicht der wirklich beste Zug sein.

#### <span id="page-38-1"></span>12.5 Tipps – Zugvorschläge vom Computer

Wählen Sie, wenn Ihnen der Spielcomputer einen Zug vorschlagen soll, aus dem Hauptmenü (Kapite[l 1.5\)](#page-7-1) die Option TIPP aus. Der Tipp wird auf dem LCD-Display angezeigt. Drücken Sie ESC, um den Tipp zu ignorieren. Drücken Sie, wenn Sie den Tipp annehmen möchten, die E-Taste. Der Spielcomputer leitet Sie jetzt dazu an, den Zug auszuführen.

#### <span id="page-38-2"></span>12.6 Hilfefunktion

In den meisten Situationen wird, wenn die HELP-Taste (Hilfe) gedrückt wird, in einer Meldung auf dem Display erklärt, was Sie als Nächstes tun können. Drücken Sie, wenn Sie die Meldung wieder ausblenden möchten, auf die ESC-Taste.

#### <span id="page-38-3"></span>12.7 Brett umdrehen  $(\circledcirc)$

Bei allen Spielen außer Reversi, "Vier in einer Reihe" und Nim können Sie das Brett umdrehen. Wählen Sie zum Umdrehen des Bretts aus dem Hauptmenü (Kapitel [1.5\)](#page-7-1) die Option DREHEN und drücken Sie dann auf ESC, um weiterzuspielen. Das Symbol  $\circledcirc$  zeigt an, dass die beiden Seiten jetzt in umgedrehter Richtung als der normalen Richtung spielen. Denken Sie daran, dass die Koordinatenangaben auf den Feldern in diesem Fall ignoriert werden müssen, da Feld C3 jetzt beispielsweise wie Feld f6 behandelt wird.

#### <span id="page-38-4"></span>12.8 Stellungseingabe ( # )

Sie können Spielfiguren in einer bestimmten Stellung auf dem Brett aufstellen, zum Beispiel um ein Schachproblem aus einer Zeitschrift nachzustellen. Wählen Sie hierzu zunächst aus dem Hauptmenü (Kapitel [1.5\)](#page-7-1) die Option STELLUNG aus. In der unteren Zeile wird jetzt Folgendes angezeigt:

- Das Farbsymbol □ oder ■.
- Das Symbol # ("blinkend"), das anzeigt, dass sich der Spielcomputer im "Aufstellungsmodus" befindet.
- Das Symbol eines Spielfigurentyps (außer bei Nim).

 Die Koordinaten eines Felds, auf das eine Figur gesetzt bzw. aus dem eine Figur entfernt werden kann.

(Bei Vier in einer Reihe wird nur der Buchstabe für eine Spalte angezeigt. Bei Nim wird der Buchstabe für eine Spalte gefolgt von der Anzahl Steine angezeigt, die sich in der Spalte befinden.)

Während sich der Spielcomputer im "Aufstellungsmodus" befindet, können Sie Folgendes tun:

 Eine Figur/einen Stein aus einem Feld wegnehmen: Drücken Sie auf das Feld und dann auf ESC.

(Bei Northcotes Spiel können keine Steine weggenommen werden. Bei Vier in einer Reihe drücken Sie auf die Spalte und dann auf ESC, um den obersten Stein zu entfernen. Drücken Sie bei Nim zum Löschen einer ganzen Spalte auf die Spalte und dann auf ESC; wenn Sie die Größe eines Stapels ändern möchten, drücken Sie auf die Spalte und dann auf das Feld, auf dem der oberste Stein sein soll.)

- Ganzes Brett löschen: Drücken Sie wiederholt auf ▲ oder ▼, bis in der unteren Zeile Löschen? angezeigt wird. Drücken Sie dann die E-Taste. (Bei Northcotes Spiel kann das Brett nicht gelöscht werden.)
- Einen Figur-/Steintyp auswählen, der auf das Brett gesetzt werden soll: Drücken Sie wiederholt auf ▲ oder ▼, bis die gewünschte Figur oder der gewünschte Stein in der unteren Zeile angezeigt wird. (nur Schach und Dame)
- Farbe ändern ( □ / ): Drücken Sie auf SWAP.
- Eine Figur/einen Stein in der aktuellen Farbe (und vom aktuellen Typ) auf das Brett setzen: Drücken Sie das gewünschte Feld und dann die E-Taste.

(Drücken Sie bei Vier in einer Reihe auf die Spalte und dann auf die E-Taste, um einen Stein auf bereits vorhandene Steine zu setzen. Drücken Sie bei Nim auf die Spalte und dann auf das oberste Feld für den Stapel. Drücken Sie bei Northcotes Spiel einfach auf das gewünschte Feld: der Stein wird aus seinem bisherigen Feld in der Spalte auf dieses Feld verschoben.) Wenn beim Schachspiel ein König auf das Brett gesetzt wird, wird der König derselben Farbe<br>automatisch von seinem momentanen Feld entfernt automatisch von seinem momentanen Feld entfernt. Achten Sie darauf (wenn Sie alle Spielfiguren/-steine aufgestellt haben), dass die aktuelle Farbe die Farbe ist, die den nächsten Zug macht. Gehen Sie dann wie folgt vor:

 "Aufstellungsmodus" verlassen: Drücken Sie wiederholt auf ▲ oder ▼, bis in der unteren Zeile Bereit ? angezeigt wird. Drücken Sie dann die E-Taste. Sie können jetzt von der neuen Stellung aus spielen. Spielen Sie einen Zug oder drücken Sie auf SWAP, um den Spielcomputer einen Zug spielen zu lassen.

Wenn in der momentanen Aufstellung kein Spiel möglich ist, wird auf dem Display ??? angezeigt und der Spielcomputer bleibt im "Aufstellungsmodus". Wenn Sie auf HELP drücken, erhalten Sie eventuell weitere Erklärungen: beim Schachspiel fehlt möglicherweise ein König oder der Spieler, der am Zug ist, bietet dem Gegner Schach. Nun können Sie die Stellung auf dem Brett so ändern, dass ein Spiel möglich ist; wollen Sie dagegen die Stellungseingabe abbrechen, drücken Sie wiederholt auf ▲ oder ▼, bis in der unteren Zeile Abbruch? angezeigt wird. Drücken Sie dann die E-Taste, um zum Hauptmenü (Kapitel [1.5\)](#page-7-1) zurückzukehren.

Hinweis: Beim Schachspiel ist keine Rochade mit einer Figur möglich, die im "Aufstellungsmodus" auf das Brett gesetzt wurde. Wenn Sie eine Stellung aufbauen wollen,

in der rochiert werden darf, können Sie mit einem "neuen Spiel" beginnen und dann die Könige und Türme auf ihren Feldern belassen, während alle gewünschten Figuren umgestellt werden.

#### <span id="page-40-0"></span>12.9 Spiel unterbrechen und Speichern

Falls Sie ein Spiel zu einem späteren Zeitpunkt fortsetzen möchten, schalten Sie den Computer mit der Taste ON/OFF ab. Beachten Sie, dass die Taste **ON/OFF** nur dann aktiv ist, wenn Sie selbst am Zug sind.

Wenn Sie die Partie später fortsetzen wollen und einige Spielsteine nicht mehr in der ursprünglichen Stellung auf dem Brett sein sollten, können sie die Figuren anhand der Stellung im LCD-Display wieder aufstellen.

## <span id="page-41-0"></span>**13 Häufige Problemfälle und ihre Lösung**

Ihr Computer wurde nach sehr hohen Qualitätsstandards hergestellt und vor Auslieferung ausgiebig getestet. Aus diesem Grund ist es sehr unwahrscheinlich, dass Ihr Gerät einen Fehler aufweist. Nach unseren Erfahrungen resultieren vermeintliche "Fehler" sehr häufig aus Fehleingaben des Anwenders bei der Zugeingabe oder dem Drücken einer falschen Taste. Dies führt häufig dazu, dass der Computer (manchmal zu einem späteren Zeitpunkt) nicht erwartungsgemäß reagiert.

Noch einmal: Bevor Sie eine unerwartete Reaktion des Computers als "Fehler" des Gerätes interpretieren, prüfen Sie bitte gründlich, ob Sie alle Bedienungsschritte und Zugeingaben korrekt vorgenommen haben!

Eine häufige Fehlerquelle besteht z.B. darin, dass ein Zug nicht korrekt eingegeben wurde. Vergewissern Sie sich, dass Ihre Zugeingabe den Regeln entspricht. Im nachfolgenden Text finden Sie einige Hinweise und Tipps, falls Sie bei der Benutzung Ihres Computers auf ein Problem stoßen sollten. Hier finden Sie die am häufigsten reklamierten "Fehlerquellen" beschrieben.

#### <span id="page-41-1"></span>13.1 Die LCD-Anzeige zeigt keine Informationen

Falls keine Informationen in der Anzeige dargestellt werden und der Computer auf keinerlei Tastendruck oder Zugeingabe reagiert, kann dies folgende Ursachen haben:

- 1. Stellen Sie sicher, dass Sie nur die richtigen Batterien (Typ AAA; bitte keine aufladbaren Batterien!) benutzen. Haben Sie die Batterien richtig eingelegt? Vergewissern Sie sich, dass die positiven Endstücke auf der richtigen Seite eingelegt wurden und fest sitzen. Falls Sie die Batterien schon über einen längeren Zeitraum benutzen, kann es sein, dass diese leer sind. Setzen Sie am besten neue Batterien ein.
- 2. Falls die Batterien in Ordnung sind, kann es vorkommen, dass der Computer durch eine statische Aufladung in seiner Funktionstüchtigkeit behindert wird. Schieben Sie einen dünnen Gegenstand in die mit **RESET** beschriftete Öffnung an der Rückseite des Computers. Drücken sie auf den darunter liegenden **RESET**-Schalter. Jetzt sollte Ihr Computer wieder einwandfrei funktionieren.

#### <span id="page-41-2"></span>13.2 Der Computer macht keinen Zug

Der Computer hat bisher ganz normal gespielt und macht auf einmal keinen Zug mehr. Was kann die Ursache sein?

- 1. Falls sich die Sanduhr in der Anzeige dreht, rechnet der Computer noch an seinem Gegenzug. Warten Sie, bis der Rechner seinen Zug ausspielt oder drücken Sie zum Unterbrechen Rechenvorgangs die Taste **SWAP**. Der Computer wird dann sofort mit dem Zug antworten, den er als günstig einschätzt.
- 2. Falls eines der Farbsymbole statisch angezeigt wird, geht der Computer davon aus, dass Sie Ihren letzten Zug noch nicht gespielt, bzw. eingegeben haben. Stellen Sie sicher, dass die Position der Figuren auf dem Brett identisch mit der Postierung im internen Speicher des Computers ist. Die Kontrolle der einzelnen Figuren können Sie mit Hilfe des LCD-Displays durchführen. Falls alles stimmt, bedeutet dies, dass Sie am Zug sind.

#### <span id="page-42-0"></span>13.3 Der Computer akzeptiert Ihren Zug nicht

Falls Sie einen Zug eingeben wollen und der Rechner Ihre Eingabe nicht akzeptiert, kann dies folgende Ursache haben:

#### <span id="page-42-1"></span>*13.3.1 In allen Spieltypen*

Stellen Sie immer sicher, dass Sie die Zugeingabe durch Drücken des Zielfeldes korrekt abgeschlossen haben.

#### <span id="page-42-2"></span>*13.3.2 Im Schachmodus*

- Falls Sie eine Rochade für sich oder den Computer eingegeben haben, stellen Sie sicher, dass Sie nicht nur für den König sondern auch für den Turm sowohl Start- und Zielfeld gedrückt haben (siehe auch Kapite[l 4.2.6\)](#page-18-0). Falls Sie den Spezialzug En Passant für sich oder den Computer eingegeben haben, stellen Sie sicher, dass Sie den geschlagenen Bauern korrekt vom Brett entfernt haben. Beachten Sie: Sie müssen unbedingt zusätzlich auf das Feld des geschlagenen Bauern drücken! Nur so ist sichergestellt, dass der Bauer vom Computer als geschlagen identifiziert wird (siehe Kapitel [4.2.6\)](#page-18-0).
- Bei einer Verwandlung eines Bauern auf der letzten Reihe achten Sie bitte unbedingt darauf, dass Sie auf das Umwandlungsfeld mit der neuen Figur drücken und die Umwandlung korrekt abschließen (siehe Kapite[l 4.2.6\)](#page-18-0).
- Falls das Schachsymbol "+" in der Anzeige aktiv ist, hat der Computer Ihnen Schach geboten. In diesem Fall müssen Sie sicherstellen, dass Ihr nächster Zug dieses Schachgebot aufhebt.
- Falls kein Schachgebot angezeigt wird, prüfen Sie, ob Sie Ihren König einem Schachgebot ausgesetzt haben. Sie dürfen den König nur auf Felder ziehen, auf denen er nicht von gegnerischen Figuren bedroht wird. Alternativ dürfen Sie natürlich auch keine Figuren wegziehen, die den eigenen König vor einem möglichen Schachgebot des Gegners schützen.
- Falls das Symbol # in der LCD-Anzeige blinkt, befindet sich der Computer im Modus für die Stellungseingabe. Manchmal kann es passieren, dass Sie vergessen haben, diesen Modus vor dem Weiterspielen zu verlassen. Im Kapitel [12.8](#page-38-4) finden Sie eine genaue Beschreibung, wie Sie die Stellungseingabe verlassen können.
- Falls das Symbol # in der Anzeige leuchtet, befindet sich der Computer im Datenbankmodus für die Weltmeisterpartien. Sie können durch Drücken der Taste START den Nachspielmodus verlassen.

#### <span id="page-42-3"></span>*13.3.3 Im Damemodus*

- Falls Sie Dame spielen und Ihr letzter Zug ein Schlagzug war, stellen Sie sicher, dass die geschlagene Figur sowohl vom Brett als auch aus dem internen Speicher des Computers entfernt wurde. Dies erreichen Sie immer durch das erneute Drücken der geschlagenen Figur auf dem Spielfeld. Entfernen Sie erst danach die Figur vom Brett.
- Falls Sie mit Ihrem letzten Zug eine Figur zur Dame gemacht haben, achten Sie unbedingt darauf, dass Sie mit der umgewandelten Dame nochmals auf das Spielfeld drücken, auf dem die Umwandlung stattfindet.

#### <span id="page-42-4"></span>13.4 Kennen Sie wirklich alle Regeln?

Die häufigste "Fehlerquelle" besteht darin, dass eingegebene Züge nicht den Regeln entsprechen. Bevor sie von einem Fehler des Computers ausgehen, überzeugen Sie sich

Europe Chess Champion – DE – Seite 43

davon, dass Ihr Zug 100% den Regeln entspricht. Im Zweifelsfall schauen Sie lieber in den entsprechenden Kapiteln über die Regeln der Spiele nach.

#### <span id="page-43-0"></span>13.5 Der Computer macht "illegale" Züge

Falls der Computer Züge macht, die Ihrer Ansicht nach gegen die Regeln verstoßen (was im Prinzip natürlich nicht möglich sein kann), kann dies folgende Ursachen haben:

- Prüfen Sie, ob die Position der Figuren auf dem Brett mit dem internen Speicher des Computers übereinstimmt. Benutzen Sie dazu das LCD-Display. Falls die Position der Figuren auf dem Brett und dem internen Speicher des Computers nicht identisch sind, bedeutet dies, dass der Fehler wahrscheinlich auf eine Missinterpretation der Regeln zurückzuführen ist. Eine häufige Ursache für Missverständnisse sind die Spezialzüge Rochade, En Passant oder eine Bauernverwandlung auf der achten Reihe.
- Drücken Sie Taste **SWAP**, um einen Antwortzug des Computers zu erzwingen. Falls der Computer einen Zug ausspielt, liegt das Problem nicht am Gerät. Nehmen Sie den Computerzug sowie Ihren letzten Zug zurück und versuchen erneut, einen Zug einzugeben und die Partie fortzusetzen.

#### <span id="page-43-1"></span>13.6 Sie hören keinen Ton

Falls Sie keine Tonsignale hören, sehen Sie in Kapitel [12.1.1](#page-35-2) nach, wie Sie den Ton einschalten können.

#### <span id="page-43-2"></span>13.7 Der RESET-Schalter

Die einwandfreie Funktion dieses Gerätes kann in seltenen Fällen durch elektrostatische Entladungen, starke elektromagnetische Strahlungen oder andere elektrische Störquellen (z.B. Computer oder TV-Geräte) beeinträchtigt werden. Dies ist völlig normal und kein Grund zur Besorgnis. Der **RESET**-Schalter auf der Geräteunterseite hat bei solchen Fehlfunktionen die Aufgabe, das Gerät in den Grundzustand zurückzusetzen, so dass problemlos ein neues Spiel begonnen werden kann.

## <span id="page-44-0"></span>**14 Lösungen der Aufgaben**

**Aufgabe 1:**   $1.$  \cm 2-c7 matt **Aufgabe 3:**  1. 宫d4-e5 宫h7-h8 2.宫e5-f6 宫h8-h7 1. 響c1-f4 宫c8-d8 2. 響f4-f8 matt  $3.$  [gs  $-$  g $7$  matt **Aufgabe 5:**   $1. \overline{\mathbb{E}}$ a6-h6 matt **Aufgabe 7:**  1. ප්c5-b6 ප්c8-b8 2. වීd2-d8 matt

**Aufgabe 9:**  1. gf8-g7+ gh8-g8 2. g2-d5 matt

**Aufgabe 11:**  1. h6-g7+ \$h8-g8 2. De4-f6 matt **Aufgabe 13:** 

 $1.\textcircled{f}$ f5-d6 matt

**Aufgabe 15:** 

1. e6-f7 und egal, welchen Bauernzug Schwarz macht, folgt  $2.96 - 97 + \frac{4}{36}h8 - h7$  $3.97 - 8$ \ellessimmetric 4.\ellessimmetric 4.\ellessimmetric 4.\ellessimmetric 4.\ellessimmetric 4.\ellessimmetric 4.\ellessimmetric 4.\ellessimmetric 4.\ellessimmetric 4.\ellessimmetric 4.\ellessimmetric 4.\ellessimmetri

#### **Aufgabe 17:**

Bauern f7 auf

#### **Aufgabe 19:**

1. $\angle 2e3- d5+$  und wenn Schwarz den Springer schlägt, ist der weiße Bauer sofort durch; sonst nimmt Weiß natürlich zuerst den schwarzen Springer.

#### **Aufgabe 21:**

Nach  $1.\angle$ g $1-c5$  räumt Weiß mit  $2.\angle$ g $c5-d6$ alle schwarzen Bauern ab, während Schwarz nicht an die weißen herankommt

#### **Aufgabe 23:**

Nach 1. ... c7-c5+ gefolgt von 2. ... c5-c4 ist 1. \deta=015-c5+ \deta=02.b5-b6 matt der weiße Läufer gefangen.

#### **Aufgabe 25:**

1. $\Xi$ b7-h7+  $\dot{\Phi}$ h8-g8 2. $\Xi$ a7-g7 matt

#### **Aufgabe 2:**

 $1.$  \cm a2-g8 matt **Aufgabe 4:** 

#### **Aufgabe 6:**

1. $2a2-e2$  \$d8-c8 2. $2e2-e8$  matt

#### **Aufgabe 8:**

1. e5-f6 eg8-h8 (nach eg8-f8 setzt Weiß sofort mit  $2.\overline{\mathbb{Z}}a7$ -a8 matt)  $2.\overline{\mathbb{Z}}b6$ -g6  $\overline{\mathbb{Z}}b8$ -g8  $3.\overline{\boxtimes}a7-a8$  matt

#### **Aufgabe 10:**

1. f5-g6 \$h8-g8 2. \$g2-d5+ \$g8-h8 3.d6-e5 matt

#### **Aufgabe 12:**

1. 1. f2f7-h6+  $g8-h8$  2.  $c5-d4$  matt

## **Aufgabe 14:**

1.g2-g4 matt

#### **Aufgabe 16:**

Weiß darf nicht auf  $1.\text{\textdegree}$ c6-d6?  $\text{\textdegree}$ g6-f5 hereinfallen, weil er dann selbst in Zugzwang kommt. Richtig ist 1. cc6-d7! und erst nach 1. ... g6-f5 oder 1. ... g6-f7 folgt 2.d7 d6. Schwarz verliert dann seinen Bauern und die Partie.

#### **Aufgabe 18:**

1. De4-d6+ gabelt den König und den Mit 1. ... 2a7-c6+ und auf jeden Königszug 2. ...  $\angle 2$ c6-e7 überquert der Springer erfolgreich das ganze Brett.

#### **Aufgabe 20:**

Nach 1. 2d2-c1 ist Schwarz machtlos gegen  $2.\overline{\diamond}$ )b4-c2 matt!

#### **Aufgabe 22:**

 $1 \text{ } \&$  a6-b7+

#### **Aufgabe 24:**

#### **Aufgabe 26:**

1. d2-d8+  $\Xi$ a8:d8 2.  $\Xi$ d1:d8 matt

#### **Aufgabe 27:**

Nach 1. $\Xi$ a1:a6 darf Schwarz den Turm nicht schlagen wegen 2. $\Xi$ e1-e8 matt.

#### **Aufgabe 29:**

1.  $b2-g7$  matt, aber nicht 1.  $b2-b8+$ , denn Schwarz kann mit 1. ...  $\mathcal{C}$ 5-f8 2. $\mathcal{C}$ h4-f4 matt. decken!

#### **Aufgabe 31:**

Nach 1. 曾h4-c4+ führt 1. ... 空c8-d8 2. 曾c4g8 sofort zum Matt. Wenn der schwarze König aber nach b8 oder b7 geht, folgt 2. sc4-c7+ 空b8(b7)-a8 3. sc7-c8 matt.

#### **Aufgabe 33:**

 $1.\n$  $d8$ -f6 matt

#### **Aufgabe 35:**

1. F1-f4 und falls 1. ... 2e5:b2 2. F1:c7

#### **Aufgabe 37:**

1. Eb3-b8+ d6:b8 2. Ef1-f8 matt

**Aufgabe 39:**   $1.\Xi$ e $1$ -e $8+\Xi$ d $8:$ e $8$  (einziger Zug)  $2.\Xi$ d $3:$ d $5$ 

#### **Aufgabe 41:**

1. Fh3-b3+ gewinnt den Läufer b7

#### **Aufgabe 43:**

1. d3-e5 nutzt die Fesselung des Bauern d6 aus: Der Turm d7 ist angegriffen und es droht die Gabel auf f7. Auch nach 1. ... d6:e5 2.d1:d7 hat Schwarz die Qualität eingebüßt.

#### **Aufgabe 45:**

1. $\angle$ g3-f5+ nebst 2. $\angle$ gg2-g7 matt, nicht aber 1. 2g3-h5+?, weil Schwarz mit 1. ... \bs g5 decken kann.

#### **Aufgabe 47:**

1. De5:g6 (Doppelschach) \$h8-g8 2. 2g6 $e7+$ 

#### **Aufgabe 49:**

1. Lh1-h8+ g8:h8 2. ld3-h7 matt

#### **Aufgabe 28:**

1. $\Xi$ d8-e8+  $\Xi$ b6-e6 (sonst geht der Turm e2 sofort verloren) 2. Ee8:e6+ \$e5:e6 3. Ea8e8+

#### **Aufgabe 30:**

Nach 1.  $\triangle$ h2-g3 gibt es keine Abwehr gegen

#### **Aufgabe 32:**

 $1.\mathbb{W}$ b3-b8+  $\mathbb{W}$ e5:b8 2.h7-h8 $\mathbb{W}$  matt! (Umgekehrt ginge es nicht, denn nach 1.h7 h8響+ 響e5:h8 2. 響b3-b8+ 宮f8-g7 hätte Weiß nichts erreicht.)

#### **Aufgabe 34:**

 $1.$   $\leq$  e2-a6+  $\approx$ a8-b8 2.  $\leq$  a6:b7 matt

#### **Aufgabe 36:**

1.d3-d7+ und die gefesselte Dame darf nicht schlagen, der Deckungszug \$h7-g6 geht wegen des Bauern h5 auch nicht. Schwarz verliert also die Dame.

#### **Aufgabe 38:**

1. 響f5-c8+  $$b7:c8$  2. 骂b1-b8 matt

#### **Aufgabe 40:**

Nach 1.f6-f7! verliert sowohl 1. ... @e5:f7 2. gd2:d7 wie auch 1. ... gd7:f7 2. gd2-d8 matt. Anders kann Schwarz aber den Bauern nicht aufhalten.

#### **Aufgabe 42:**

Hier ist nach 1. 2g2-e4+ der Turm b1 weg!

#### **Aufgabe 44:**

1. c2-g6+ gewinnt den Springer b6, weil der Bauer f7 gefesselt ist!

#### **Aufgabe 46:**

Nach 1.d5-d6 ist die Dame angegriffen und es droht Matt auf h8.

#### **Aufgabe 48:**

Weiß kann den Angriff auf seine Dame ignorieren: nach 1. 兰e1:e7 公d4:b3 2. 兰e7:h7 setzt er selbst matt!

#### **Aufgabe 50:**

 $1.9b7:cf+9d5:cf2.6h3-d4+$ 

#### **Aufgabe 51:**

 $1.\Xi c1:c7+$  und nach  $1. \ldots \angle d7:c7$   $2.\Xi b3:b7$ wird Schwarz matt; zieht der König anders, geht der Läufer g7 verloren.

#### **Aufgabe 53:**

1.c1-c7 greift die Dame an und droht Matt auf a7, was auch nach 1. ...  $\&e$ e6:c7 folgt.

**Aufgabe 55:**  1. g7:h7+ \$h8:h7 2. 曾g1-g7 matt

**Aufgabe 57:**  1. @a1:a7+ \$a8:a7 2. h1-a1 matt

**Aufgabe 59:**  1.\dib4-g6+ h7:g6 2.h5:g6 matt

**Aufgabe 61:**  1. Fe2-e4 droht Matt auf h7 und greift zugleich den Turm a8 an

**Aufgabe 63:**  1. @c4:f7+ \$e8:f7 2. @d1:d8

**Aufgabe 65:**  1. @d5-g8+ 骂f8:g8 2. @g5-f7 matt **Aufgabe 67:**  1. 2g5:e6 und falls 1. ... f7:e6, dann 2. let 1h5+ mit Gewinn des Läufers c5

#### **Aufgabe 69:**

1.d1-d2 (wieder einmal die berüchtigte Kreuzfesselung!) **Aufgabe 71:**  1.g6:h7+ \fif6:h5 2.\d3-g6 matt

**Aufgabe 73:**  1. ... ②f5-g3+ 2.h2:g3 曾d5-h5 matt

**Aufgabe 75:**  1....  $\&$  f5:c2 mit Damengewinn, denn 1. for 3:f6+ g7:f6 2. b2:f6 matt 2. $\Xi$ c1:c2 hat  $\Phi$ b4-d3 matt zur Folge. **Aufgabe 77:** 

1. @e4:e6+ f7:e6 2. @d3-g6 matt

#### **Aufgabe 52:**

1. @a3-f8+ \$g8:f8 (oder \$g8-h7 2. @f8:g7  $m$ att)  $2 \times 7$ a1-a8 matt

#### **Aufgabe 54:**

1. De4-f6+ und was Schwarz auch macht, es folgt  $2.\n *4*:h7$  matt.

#### **Aufgabe 56:**

1. $\Xi$ a5-g5! und wie Schwarz den Turm auch schlägt, kommt ein weißer Bauer zur Umwandlung.

#### **Aufgabe 58:**

1.f4:c7+ b8:c7 2.d2-d6 matt

#### **Aufgabe 60:**

1. d3:h7+ \f6:h7 2.\f4-g6 matt

#### **Aufgabe 62:**

1. De4-f6 matt (Doppelschach; Schwarz kann nicht auf e2 schlagen und auch nicht mit dem König nach d7!)

#### **Aufgabe 64:**

1. d4:e6 und ob Schwarz mit der Dame oder mit dem Bauern zurückschlägt, kommt er in eine Fesselung, sodass 2. $\Xi$ e1:e4 eine Figur gewinnt.

#### **Aufgabe 66:**

1. d4-e6+ Damengewinn

#### **Aufgabe 68:**

1.  $2c4-d6+$  und ob Schwarz den Springer schlägt oder nicht, verliert er die Dame! (1. ... b4:d6 entfesselt den Springer c3)

#### **Aufgabe 70:**

1. @d2-d8+  $e$ e7:d8 2. Ee1-e8 matt

#### **Aufgabe 72:**

 $1.$  f3xd5+ und nun  $1$ ...c6xd5  $2.$  gc4-b5 matt oder  $1...\trianglelefteq e7-d6$   $2.\trianglelefteq d5xd6$  matt oder 1.... 空d7-e8 2. 暨d5-f7+ 空e8-d7 3. gc4-e6 matt

#### **Aufgabe 74:**

1.f4:c7 gewinnt die Dame, denn auf 1. ... <sup>幽</sup>d8:c7 wird Schwarz durch 2. 曾e2:e7 matt.

## **Aufgabe 76:**

**Aufgabe 78:** 

1.耳d1-d8+  $\triangleq$ e7:d8 2.耳e1-e8 matt

Europe Chess Champion – DE – Seite 47

#### **Aufgabe 79:**

1. $\mathbb{E}e5$ -h5 g6:h5 (sonst Matt auf h7) 2. $\mathbb{E}$ h6f6 matt

#### **Aufgabe 81:**

Nach 1. $Eh7-g7$  ist Schwarz gegen das Matt 2. $\n <sup>2</sup>$ h3-f3 machtlos. (Karpov - Mecking, Hastings 1971/72)

#### **Aufgabe 83:**

1...  $\triangle$ f4-c1 droht Matt auf h2 und greift zugleich die Dame an! (Aus einer Variante zur Partie Smejkal - Karpov, Leningrad 1973)

#### **Aufgabe 85:**

1....  $\mathbb{E}e3:g3+2.f2:g3$  | 瞥f4:g3 matt bzw. 2. h3-h2 瞥f4:f2+ 3. 空h2-h1 骂g3-e1 matt (Tarjan - Karpov, Skopje 1976)

#### **Aufgabe 87:**

1.f7-d8+ ist das einzig richtige Abzugsschach, damit sich der schwarze König nicht auf g8 verstecken kann. Nun gab Schwarz die Partie auf, denn wenn er den König zieht, folgt immer 2. f3-f8 matt. Möglich wäre sonst nur noch 1. ...  $\&d$  d7-f5 2. 曾f3:f5+ 含f8-e7, da jetzt das Fluchtfeld d7 frei wird, doch Weiß gewinnt auch jetzt auf verschiedene Arten,  $z$ ,  $\beta$ ,  $3$ ,  $\mathfrak{H}$ f5-e5+ 空e7:d8 4. lf1-f8+ 空d8-d7 5. 曾e5:g7+ d7-c6 6.f8-f6+ mit Damengewinn.

(WM-Partie Karpov - Kortschnoi, Baguio 1978)

#### **Aufgabe 89:**

 $1.\Xi$ c1-h1+ $\Xi$ d4-h4 2.g2-g4 matt (Karpov - Larsen, Linares 1983)

#### **Aufgabe 91:**

Kurioserweise ist ein Damenopfer auf c4 gleich noch einmal die Lösung: 1. d3:c4 und falls 1. ...  $\Xi c8:c4$  2. $\Xi f1-f8$  matt (Aus einer Variante zu einer WM-Partie Karpov - Kasparow, Sevilla 1987)

#### **Aufgabe 93:**

1. @d3-d8+  $Qg$ 7-f8 2.  $Qd2$ -h6 und Schwarz kann das Matt nur durch das sinnlose Damenopfer  $\mathcal{C}_c(-c1)$  verhindern (Aus einer Variante zu einer WM-Partie Karpov - Kasparow, Lyon 1990)

#### **Aufgabe 80:**

1. e5:d7+ @d4:e2 (auch @d4-e6 ändert nichts)  $2.\text{\textdegreeled{2}}d7-f6$  matt (Doppelschach!)

#### **Aufgabe 82:**

1. e6-g4+  $\dot{\mathcal{Q}}$ g3-f2 2.  $\dot{\mathcal{Q}}$ c3-d1 matt (Aus einer Variante zur Partie Karpov - Cobo, Skopje 1972)

#### **Aufgabe 84:**

 $1...f3:g2+2.\Phi h1-h2 \hat{\&}f8-d6$  matt (Aus einer Variante zur Partie Ljubojevic - Karpov, Manila 1976)

#### **Aufgabe 86:**

1. se8:g8+ \$h8:g8 2. ke1-e8 matt (Aus einer Variante zur Partie Karpov - Dorfman, Moskau 1976)

#### **Aufgabe 88:**

Weiß kann mit 1. e5:a1 die Dame schlagen, denn 1. ...  $\Xi$ e3-e1 ist kein Matt, weil Weiß mit 2.f6-f1 das Schach abwehrt und selbst matt setzt!

(Aus einer Variante zur Partie Karpov - Hübner, Bad Kissingen 1980)

#### **Aufgabe 90:**

Nach 1. @d3:c4 gab Schwarz auf, denn er kann nicht zurückschlagen wegen 2. $\Xi a$ 7:f7 matt (Karpov - Geller, Moskau 1983)

#### **Aufgabe 92:**

1.... & d6-h2+ 2. \$g1:h2 \and a1:f1 (Aus einer Variante zur Partie Timman - Karpov, WM-Kandidatenfinale 1990)

#### **Aufgabe 94:**

Nach 1.g2-g3 kann Schwarz das Matt mit h8-h4 bzw. f3-f4 nur noch durch Verzweiflungsopfer wie We6xe4 um einen Zug hinauszögern. (Aus einer Variante zur Partie Karpov - Van der Wiel, Haninge 1990)

#### **Aufgabe 95:**

1. @e6-g8+ 国a8:g8 2. h6-f7 matt (Aus einer Variante zur Partie Karpov - Schirow, Biel 1992)

#### **Aufgabe 97:**

1. @h3:h7+ \$h8:h7 2. Xg5-h5 matt (Aus einer Variante zur Partie Karpov - Liubojevic, Buenos Aires 1994)

#### **Aufgabe 99:**

1. ①f4-e6+ ②c5-c4 2. Ab6-b4 matt (Aus einer Variante zur Partie Karpov - J.Polgar, Linares 2001)

#### **Aufgabe 96:**

1. d8:f8+ g8:f8 2. d1-d8 matt (Aus einer Variante zu einer WM-Partie Karpov - Timman, Djakarta 1993)

#### **Aufgabe 98:**

1.... We5-e7 gewinnt den Läufer a7, da Weiß zuerst die Fesselung der Dame abwehren muss. Weiß gab daher auf.

(WM-Partie Kamsky - Karpov, Elista 1996) **Aufgabe 100:** 

1... Wa4-a3 greift den Turm b2 und den Läufer an, was Weiß nicht beides parieren kann und daher aufgab, weil sein Materialrückstand zu groß wird (Kasparow - Karpov, New York 2002)

Änderungen der Spezifikationen – insbesondere im Zusammenhang mit technischen Weiterentwicklungen – und Irrtum vorbehalten.

Diese Bedienungsanleitung wurde sorgfältig erstellt und auf Richtigkeit der Inhalte geprüft. Sollten wider Erwarten dennoch Fehler enthalten sein, lässt sich daraus kein Reklamationsgrund für das Gerät ableiten.

Die Vervielfältigung dieser Bedienungsanleitung, auch in Auszügen, ist ohne vorherige schriftliche Genehmigung untersagt.

#### **Copyright © 2018, MILLENNIUM 2000 GmbH, München.**

MILLENNIUM 2000 GmbH, Heisenbergbogen 1, D-85609 Aschheim / München

[www.computerchess.com](http://www.computerchess.com/)